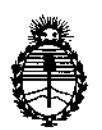

**Ministerio de Salud Secretaría de Políticas, Regulación e Institutos** A.N.M.A.T

# **DlSPOSICION N°** *<sup>t</sup> 386.*

## BUENOS AIRES, 2 1 **DIC. 2016**

VISTO el Expediente  $N^{\circ}$  1-47-3110-3895-15-2 del Registro de esta **Administración Nacional de Medicamentos, Alimentos y Tecnología Médica** (ANMAT), y

#### CONSIDERANDO:

Que por las presentes actuaciones PROPATO HNOS. S.A.I.C. solicita 1 **se autorice la inscripción en el Registro Productores y Productos de Tecnología** Médica (RPPTM) de esta Administración Nacional, de un nuevo producto médico.

**Que las actividades de elaboración y comercialización de productos** médicos se encuentran contempiadas por la Ley 16463, el Decreto 97f3/64, y MERCOSUR/GMC/RES. Nº 40/00, incorporada al ordenamiento jurídico nacional por Disposición ANMAT Nº 2318/02 (TO 2004), y normas complementarias.

**Que consta la evaluaciÓn técnica producida por la Dirección!Nacional de** Productos Médicos, en la que informa que el producto estudiado reúne los **requisitos técnicos que contempla. la norma legal vigente, y que los establecimientos declarados demuestran aptitud para la elaboración y ~I control de calidad del producto cuya inscripción en el Registro se solicita.**

**Que corresponde autorizar la inscripción en el RPPTM del producto médico objeto de la solicitud.**

**Que se actúa en virtud de las facultades conferidas por el Decreto** Nº 1490/92 y Decreto Nº 101 del 16 de diciembre de 2015.

**, Por ello;**

EL ADMINISTRADOR NACIONAL DE LA ADMINISTRACIÓN NACIONAL DE MEDICAMENTOS, ALIMENTOS Y TECNOLOGÍA MÉDICA  $rac{1}{\sqrt{2}}$ 

DISPONE:

1

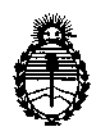

Ministerio de Salud Secretaría de Políticas, Regulación e Institutos A.N.M.A.T

#### DlSPOSICION N°

 $-1386n$ 

ARTÍCULO 1º.- Autorízase la inscripción en el Registro Nacional de Productores y Productos de Tecnología Médica (RPPTM) de la Administración Naciónal de Medicamentos, Alimentos y Tecnología Médica (ANMAT) del producto médico marca Zoll., nombre descriptivo Desfibriladores y nombre técnico Desfibriladores, de acuerdo con lo solicitado por PROPATO HNOS. S.A.J.C., con 105<sup>1</sup> Datos Identificatorios Característicos que figuran como Anexo en el Certificado de Autorización e Inscripción en el RPPTM, de la presente Disposición y que forma parte integrante de la misma.

ARTÍCULO 2<sup>0</sup>.- Autorízanse los textos de los proyectos de rótulo/s y de instrucciones de uso que obran a fojas 345 y 346 a 373 respectivamente.

ARTÍCULO 3º.- En los rótulos e instrucciones de uso autorizados deberá figurar la I leyenda: Autorizado por la ANMAT PM-647-215, con exclusión de toda otra leyenda no contemplada en la normativa vigente.

ARTÍCULO 4º .- La vigencia del Certificado de Autorización mencionado en el Artículo 1º será por cinco (5) años, a partir de la fecha impresa en el mismo.

, I ARTICULO *5°.-* Regístrese. Inscríbase en el Registro Nacional de Productores y Productos de Tecnología Médica al nuevo producto. Por el Departamento de Mesa de Entrada, notifíquese al interesado, haciéndole entrega de copia autenticada de la presente Disposición, conjuntamente con su Anexo, rótulos e instrucciones de uso autorizados. Gírese a la Dirección de Gestión de Información Técnicà a los fines de confeccionar el legajo correspondiente. Cumplido, archívese.

2

 $\mathbf{I}$ 

 $-13861$ 

Expediente Nº 1-47-3110-3895-15-2

DISPOSICIÓN NO

RC

Df lIelll!Ill¥!l \; Subadm\nistrador Nacional A.N.M,A.T.

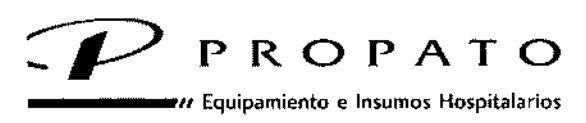

4 Rodriguez Peña 2045 - B1676BUO - Santos Lugares - Bs. As. 'I"fono: 011-4757-9064 (l.Rot.) - fax: 54-11-4757-0276/2708 ~b: www.propato.<:om.ar - e-mail.propato@propaio.<:om.ar

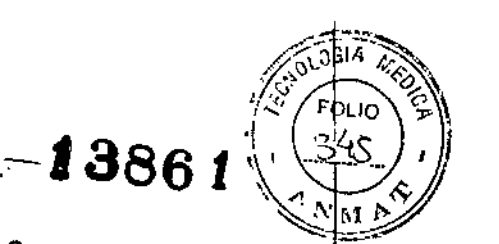

2 1 *DIC.* 2016 :-

#### ROTULO IN ANNO 1999 ESTE E ANNO 1999 ESTE E ANNO 1999 ESTE E ANNO 1999 ESTE E ANNO 1999 ESTE E ANNO 1999 ESTE

1. Fabricado por: Zoll Medical Corporation -269 y 271 Mill Road, Chelmsford, MA 01824-4105, Estados Unidos. -

Bio-Detek, Incorporated. -525 Narragansett Park Drive, Pawtucket, RI 02861, Estados Unidos-I

- 2. Importado por PROPATO HNOS. S.A.I.C. Av. Rodríguez Peña 2045 Santos Lugares Bs. As. - Argentina
- 3. Desfibriladores, Marca: Zoll
- 4. Serie E. Modelos: XXX
- 5. Serie N<sup>o</sup>:
- i. 6. Fecha de Fabricación:
- 7. Formas de presentación: una unidad con sus accesorios.
- 8. Antes de utilizar este producto, lea atentamente las instrucciones de uso.
- 9. Conservación: Temperatura: -20°C a 60°C; Humedad Relativa: 5% a 95%
- 10. Director técnico: Gustavo Daniele farmacéutico MN 13086
- I 11. Autorizado por la A.N.M.A.T PM.647.215
- 12. Venta Exclusiva a Profesionales e Instituciones Sanitarias.

OS. S.A.I.C. PROPAZ CARATTO PABLO GØ DERABOe.<br>A

fATO HN *:Js..* Le.... r RQ Farm. GUSTAVO.F. DAMIELE DIRECTOR TECNICO<br>M N. 13086 M P B A. 18583<br>D,N I. 22 5:00 B68

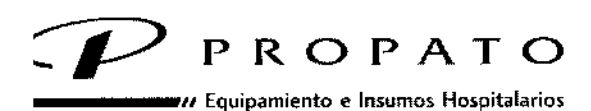

: Rodriguez Peña 2045 - B1676BUO - Santos Lugares - Bs. As. ,Iéfono: 011.4757-9064 (LRQt) \_ Fax: 54\_11\_4757\_0276/2708 ,b; [www.propato.mm.iu](http://www.propato.mm.iu) e-mail: [propato@propato.com.ar](mailto:propato@propato.com.ar)

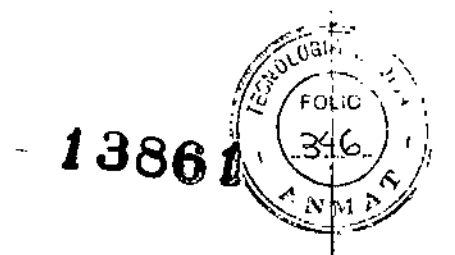

#### INSTRUCCIONES DE USO:

1. Fabricado por: Zoll Medical Corporation. -269 y 271 Mili Road, Chelmsford, MA 01824-4105; Estados Unidos-|<br>|<br>|

Bio-Detek, Incorporated. -525 Narragansett Park Orive, Pawtucket, RI 02861, Estados  $\mathsf{Unidos}\mathsf{--}\qquad \qquad \blacksquare$ 

- 2. Importado por PROPATO HNOS. S.A.I.C. Av. Rodríguez Peña 2045 Santos Lugares Bs. As. - Argentina
- 3. Desfibriladores Serie E Marca: ZOLL.
- 4. Modelos: XXX
- 5. Formas de presentación: una unidad con sus accesorios. ,
- , 6. Director técnico: Gustavo Daniele - farmacéutico - MN 13086
- 7. Autorizado por la A.N.M.A.T PM-647-215
- 8. Venta Exclusiva a Profesionales e Instituciones sanitarias.

#### **Instrucciones de Uso**

Los desfibriladores Zoll combinan las funciones de desfibrilador, visualización del ECG, monitorización avanzada y estimulación transcutánea no invasiva (NTP) con las de comunicación, impresión y grabación de datos. Opcionalmente puede utilizarse con mangos y palas internas para procedimientos a corazón abierto.

#### I, Desembalaje

Antes de desembalar la unidad E Series, inspeccione cuidadosamente todos y cada uno los paquetes para ver si presentan algún desperfecto. Si se observa algún daño en el embalaje de envío o el material de protección, consérvel0 hasta que haya comprobado que el contenido dél envase está completo y que el instrumento se encuentra en perfecto estado mecánico y eléctrico.

#### Opciones de las palas y los electrodos

Los productos E Series pueden administrar desfibrilación, cardioversión o monitorización del ECG utilizando las palas de desfibrilación o los parches de electrodo multifunción (EMF) de ZOLL.

Electrodos y mangos internos para desfibrilación a corazón abierto: los mangos internos fueron diseñados para utilizarse con los desfibriladores manuales Zoll y con los electrodos de desfibrilacióri internos para desfibrilar el corazón durante intervenciones a corazón abierto.

Consulte el manual de usuario de los mangos y electrodos internos esterilizables por autoclave para conocer detalladamente la técnica de desfibrilación a corazón abierto.

PROPATO PABLO<sub>Q</sub> EZ CARATTO

**CROPATO HNOS. S.A.I.C.** uiELE F. DÃ **ISTAVO** Farm. 13086 M.P.B.<br>D.N.I. 22 520 n.<br>mar

1

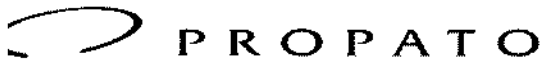

*\_\_\_\_ <sup>11</sup>* Equipamiento e lmumos Hospitalarios

Rodriguez Peña 2045 - B1676BUO - Santos Lugares - Bs. As. .I••fono: 011-4757-9064 (LRot.) - Fax: 54.11-4757.0276/2708 ~b: www.propato.<om.ar • e-mail: [propato@propato.com.ar](mailto:propato@propato.com.ar)

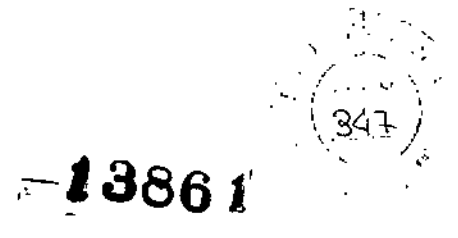

Los controles SELECCIONAR ENERGÍA, CARGA y SHOCK están situados en las palas y el panel frontal.

Si utiliza los parches EMF, debe utilizar los controles del panel frontal de la unidad. Para cambiar de las palas a los parches EMF, quite el cable multifunción de la pala apical y conecte los parches EMF al cable multifunción.

#### Aplicación *I* Conexión de parche EMF

Conecte los parches EMF al cable multifunción Abra el envase del parche y fije firmemente uno de sus extremos en el paciente.

Desenrolle el parche suavemente desde dicho extremo al otro, teniendo cuidado de que no se formen bolsas de aire entre el gel y la piel.

#### **Parámetros:**

#### **Monitor**

El ECGdel paciente se monitoriza conectando al paciente a la unidad a través del cable de paciente de 3 o 5 derivaciones, los parches EMF o las palas.

En la pantalla aparecen cuatro segundos de ECG, así como la información siguiente:

• Frecuencia cardíaca media, que se extrae midiendo los intervalos R-R

• Selecciones de derivación - 1, Il, IlI, aVR, aVL, aVF, <sup>V</sup> (con cable de ECG), PALAS <sup>o</sup> PARCHES (APLS si se encuentra conectada a AutoPulse@ Plus)

• Tamaño del ECG - 0,5; 1; 1,5; 2 Y 3 cm/mV • salida del marcapasos en miliamperios (sólo en la versión con marcapasos)

• Frecuencia de estímulos del marcapasos en pulsos por minutos (sólo en la versión con marcapasos)

• Salida del desfibrilador en julios

• Otro tipo de indicaciones de funcionamiento, mensajes y códigos de diagnóstico

El ancho de banda de la monitorización o del diagnóstico del ECG puede seleccionarse.

#### **Función del registrador**

El registrador de tira suele funcionar en el modo de retraso (6 segundos) para garantizar que se captura de la información esencial del ECG. El registrador puede activarse de forma manual pulsando el botón **REGISTRADOR.** Éste se activa de forma automática cuando se administra una descarga de desfibrilación, así como cuando se produce una alarma de la frecuencia cardíaca o se activa la función de análisis del ritmo. El registrador de tira puede desactivarse durante cualquiera de estos eventos.

#### **Baterías**

PROPATO

PRÓPATO HNOS. S.A.I.C. T<br>arm. GUSTAVO F. MANIELE<br>M.N. 19096 V. P.S.A. 18583  $13086$  M P 3 A. T<br>D N.L 22.520 868

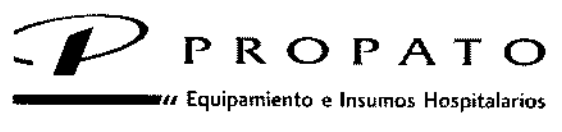

 $\kappa$  Rodríguez Peña 2045 - B1676BUO - Santos Lugares - Bs. As. ,Iéfano: 011-4757-9064 (LRot) - Fax: 54-11-4757-0276/2708 ~b: [www.propato.com.a..e-m](http://www.propato.com.a..e-m) ••íl:propato@propato.com.ar

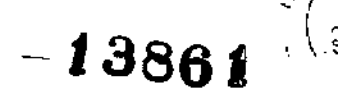

Los productos E Series utilizan paquetes de baterías selladas de plomo o de ion litio que se sustituyen de forma fácil y que, cuando están nuevos y totalmente cargados, proporcionan al menos 2,5 horas de monitorización. No obstante, el uso del desfibrilador, el registrador de tira y el marca pasos reduce este tiempo de funcionamiento.

#### Cargador de batería interno

Puede cargar la batería del dispositivo mediante la alimentación de CA (corriente alterna), o mediante el uso de una fuente opcional de CC (corriente continua). Cuando los productos E Series están conectados a la alimentación de CA o a una fuente de alimentación de CC, los indicadores de ENCENDIDO (CARGADOR ON) funcionan del modo siguiente:

• El indicador de ENCENDIDO (CARGADOR ON) amarillo anaranjado muestra una luz continua cuando el dispositivo está apagado y cargando la batería, o cuando está encendido con una batería instalada .

• El indicador de ENCENDIDO (CARGADOR ON) de color verde muestra una luz continua cuando ¡a unidad está apagada y la batería instalada se ha cargado totalmente a la capacidad actual .

• Los indicadores de ENCENDIDO (CARGADOR ON) de color verde y amarillo anaranjado se encienden de forma alterna cuando no se ha instalado ninguna batería en la unidad, o cuando se ha detectado un fallo en la batería.

#### **Cargadores de Batería Externos**

#### cargado de Baterías con ZOLL Base Powercharger 4x4

El ZOLL Base Powercharger 4x4 es un sistema para cargar y probar baterías, diseñado para usarse con los paquetes de baterías PD 4410 de los dispositivos de resucitación de ZOLL. Cuenta con cuatro compartimientos para cargar *vio* probar baterías. El dispositivo puede cargar o probar una combinación de hasta cuatro baterías al mismo tiempo.

Las baterías ZOLL se pueden cargar en cualquiera de los cuatro compartimientos. Cada compartimiento funciona independientemente de los demás y es posible cargar cuatro baterías simultáneamente. El instalar o retirar una batería no afecta el proceso de cargado de los otros compartimientos. Al colocar correctamente la batería dentro de cualquier compartimiento, se iniciará automáticamente el ciclo de cargado.

#### *Para cargar una batería:*

1. Cerciórese de que la unidad se encuentre conectada a una toma de CA activa. El indicador Energía deberá estar encendido.

2. Inserte la batería en cualquier compartimiento.

3. Se encenderá el indicador Encendido, y permanecerá encendido durante el ciclo de cargado.

4. En 4 horas o menos se apagará el indicador Encendido y se encenderá el indicador Bat. Lista, lo que indica que la batería se ha cargado al 100% de su capacidad actual y está lista parg usarse.

Z CARATTO PABLO

Farm. GUSTAVO F. DANIELE DIRECTOR TECNIC M.N, 13096 M P.R.A. 19583<br>D.N.I. 22 520 BGB *V* PROPATURIOS S.A.I.C.

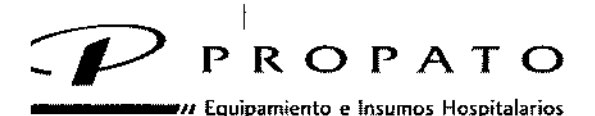

" Rodriguez Peña 2045 - B1676BUO - Santos Lugares. Bs. As. ,Iéfono: 011 -4757-9064 (l.Rot.) - Fax: 54-11-4757-0276/2708 ,b: [www.propato.com.ar](http://www.propato.com.ar) - e-mail: [propato@propato.com.ar](mailto:propato@propato.com.ar) I

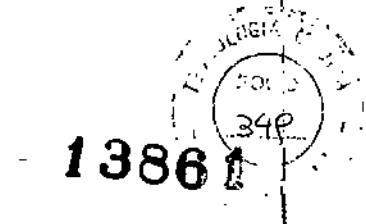

5. Para retirar una batería, introduzca un dedo en la hendidura que se encuentra en la parte superior del compartimiento, presione la batería para soltarla del clip de sostén y retírela.

#### Cargador PowerCharge:

Igual que el caso anterior, pero con solo un compartimiento para batería.

#### Paquete de baterías SurePower

La batería SurePower tiene una densidad energética cuatro veces mayor a las baterías tradicionales. Su componente químico de ion de litio se mantiene al paso de la creciente demanda<br>|<br>| de desfibriladores en la actualidad.

#### Cargador SurePower

, ,

El cargador SurePower es una unidad que permite probar, calibrar y cargar hasta cuatro baterías simultáneamente. Funciona con baterías recargables de litio o de plomo.

- 1. Coloque la estación del cargador SurePower en una superficie estable y segura. I
- 2. Inserte la batería en un compartimiento libre. Coloque la parte posterior de la batería contra la parte posterior del compartimiento de carga y luego presione suavemente hacia abajb hasta oír un "cIick" que indicará que la batería se ha ubicado adecuadamente.
- 3. Una vez que la batería se colocó de forma correcta, el cargador comenzará a cargarla. S $\stackrel{\bullet}{\in}$ encenderá un indicador Led de carga ubicado en la parte frontal de SurePower.
- 4. Una vez que la batería esté completamente cargada, se encenderá un indicador Led "ListO¡" indicando que el proceso ha finalizado.

I ,

5. Retire la batería del compartimiento insertando un dedo en la apertura semicircular ddl compartimiento de carga, presione el clip de bloqueo de la batería y luego levántelá suavemente.

*Nota: pJra funciones adicionales de los cargadores externos de bater/a/ consulte el manual correspondiente.*

#### **Diagnósticos**

El ordenador integrado en la unidad realiza una prueba de autodiagnóstico la primera vez que se enciende el aparato y, después, de forma periódica durante el funcionamiento. Si se detecta un fallo durante el funcionamiento, aparece el mensaje *ERROR FUNCIÓN\* XX*. Si esto ocurre, apague la unidad, vuelva a encenderla y compruebe de nuevo el funcionamiento. Si la unidad está' conectada a la alimentación de CA, apague la unidad, desconéctela de la alimentación y, después,

PROPATY. IOS SATC PABLO

0S. S.A.I.C. **6**рато ну <del>ko</del>tët E Fårm, GUSTAVO F. D **DIRECTOR TECNIC** M.N. 13066 M.P.B A, 1  $\mu$ 583  $D$ , N.i. 22, 520.<sup>FI</sup>

1

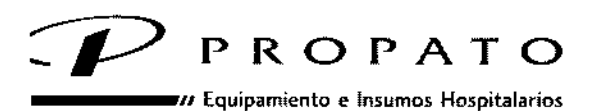

Rodríguez Peña 2045 - B1676BUO - Santos Lugares - Bs. As. ~éfono: 011.4757-9064 (L.Rot.) - Fax: 54-11-4757-0276/2708 ,b: [www.propato.com.ar](http://www.propato.com.ar) - e-mail: [propato@propato.com.ar](mailto:propato@propato.com.ar)

# $-13861$

vuelva a conectarla y a encenderla. Si el mensaje persiste, póngase en contacto con el personal del servicio técnico autorizado. 1

#### **Conexiones Inalámbricas:**

La unidad E Series puede enviar datos a través de una conexión inalámbrica a ubicaciones remotas. Puede enviar instantáneas de informe de 12 derivaciones (incluidos datos de tendencia) a un destinatario utilizando los softwares de transmisión de datos de ZOLL **RescueNet Link;** RescueNet 12 Derivaciones, RescueNet ePCR, ePCR ¡OS

#### REAL CPR HELP

Cuando se utiliza con *CPR-D'padz,* la unidad de la E Series puede proporcionar a los socorristas informadón acerca de la calidad de la RCP que están proporcionado a los pacientes. La presentación de esta información varía respecto al modo de funcionamiento y la configuración del usuario, y se obtiene a partir de la medición de la frecuencia y profundidad de las compresiones.

Los ZOLL *CPR-D.padz* actúan como un sensor de compresiones de tórax, situado entre las manos del socorrista y la parte inferior del esternón del paciente.

Este sensor monitoriza la profundidad y frecuencia de las compresiones de tórax, y envía estos datos a la unidad de la E Series para su procesamiento y visualización.

Para realizarla:

- Coloque *CPR-D-padzen* el paciente siguiendo las instrucciones del paquete de electrodos. Conecte el cable multifunción al extremo estrecho del conector CPROa MFC (si todavía no está conectado).
- Conecte los *CPR-D-padzal* extremo ancho del conector CPROa MFC.

#### SEE-THRU CPR

Con See-Thru CPR el socorrista puede obtener una aproximación cercana del ritmo del ECG subyacente del paciente mientras realiza la RCP. See-Thru CPR está disponible si la unidad E Series está monitorizando la RCP.

Las compresiones torácicas introducen el artefacto de RCP a la señal de ECG. See-Thru CPR emplea un filtro que se basa en la correlación entre las compresiones de RCP, tal y como las detectan los electrodos ZOLL CPR-O-padz, y el artefacto de RCP para eliminar gran parte de los artefactos, aunque no todos, de la señal de ECG.

Para utilizar See-Thru CPR:

- La unidad E Series debe estar monitorizando la CPR.
- Los electrodos CPR-O-padz deben estar fijados a la unidad.

#### MARCAPASOS TEMPORAL NO INVASIVO

NOS. S.A.LC. PROP/ CARATTO EADO

..•UP TO HN'O *'t:s* ,J.C, <sup>C</sup>arm.*...*.GUSTAVO F. DANIELE<br>MDIRGTOR TECNICO<br>M.N. 13086 M.P.B.A. 18583 DIRECTOR TÉCNICO<br>.N, 1308S M.P.B.A - 18583<br>| D.N 1. 22 520,868

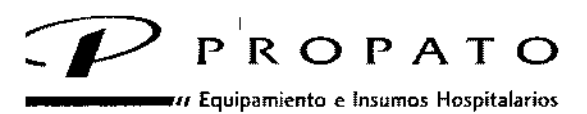

, '.1 8 6 ~..: 3¡5l\_,i..'. '. Rodríguu Peña <sup>2045</sup> - B1676BUO • S,}ntos lugar •.••- Bs. As. .•. tJ 11. , léfono: 011-4757-9064 (L.Rot.) - Fax: 54-11-4757-0276 / 2708<br>ab: www.propato.com.ar - e-mail: propato@propato.com.ar

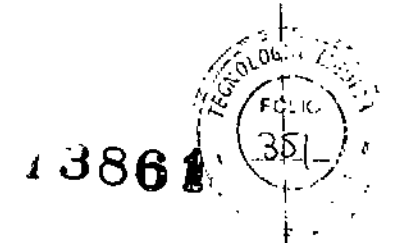

Algunos productos E Series contienen un marcapasos de demanda tipo VVI, un diseño seguro |y eficaz para marcapasos temporales no invasivos. Una estimulación demanda adecuada requiere una<br>, señal eficaz y de alta calidad de ECG de superficie.

#### MONITORIZACIÓN ECG

Puede utilizar los productos E Series para la monitorización ECG tanto a corto como a largo plazo. Los productos E Series cuentan con circuitos de protección incorporados para evitar que se produzcan daños en los circuitos de monitorización en los intentos de desfibrilación. '

#### DESFIBRILACIÓN MANUAL

Puede llevar a cabo una desfibrilación manual con las palas o con los parches EMF.

#### 1- Prepare la unidad para la desfibrilación.

- *• Coloque la unidad en el modo DESFIB.*
- *• Selección el nivel de energía apropiado*
- *• Preparar palas (si procede)*
- *• Aplique las palas al tórax (si procede)*

#### 2 - cangar el desfibrilador

#### 3 - **Administrar descarga**

#### DESFIBRILACIÓN EN MODO DE ASESORAMIENTO

En la desfibrilación en modo de asesoramiento, la unidad analiza el ritmo ECG del paciente para determinar' si existe un ritmo en el que esté indicado el tratamiento por descarga. Si se aconseja la desfibrilación, cargue el desfibrilador y administre un tratamiento de descarga al paciente.

Tal como viene configurada de fábrica, la unidad administra las primeras tres descargas a 12OJ, , 150J Y 20OJ. No obstante, la unidad puede configurarse para administrar descargas a otros niveles \ de energía.

I ,

La función de asesoramiento sólo puede activarse cuando:

- Los parches EMF están conectados y seleccionados como la fuente del ECG; <sup>1</sup>
- Los parches EMF están firmemente acoplados al paciente;
- El conmutador está colocado en DESFIB.

Determinar el estado del paciente siguiendo los protocolos médicos correspondientes.

Comience la RCP siguiendo los protocolos médicos

1- Seleccione DESFlB {/ ,  $\begin{bmatrix} 2 \ 1 \end{bmatrix}$ HNOS, S.A.I.C. PROPAT

(OPATO HNÓS, S<sup>(</sup>A.I.C. arm. <u>GUSTAVO F. D</u>ANIELE PABLO GOMEZ CARATTO<br>PABLO GOMEZ CARATTO M,N. 10086 M P,B A. 16583<br>D.N.L 22,520.068

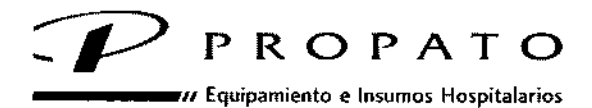

. Rodríguez Peña 2045 - B1676BUO - Santos Lugares - Bs. As. ,Iéfano; 011-4757-9064 (L.Rot.) ~ Fax: 54-11-47\$7-0276/2708 ,b: www.propato.<:om.ar - e-mail: propato@propato.<:om.ar

- 2 Selección de la energía
- 3- Pulse el botón ANAUZAR
- 4- Pulse SHOCK

#### **Mensajes de la función de asesoramiento**

Durante la desfibrilación en modo de asesoramiento pueden aparecer los siguientes mensajes:

*• USE MODO OESFIB:* El botón ANALIZAR está pulsado, pero la unidad no está en el modo DESFIB. Mueva el conmutador a la posición DESFIB para activar la función de desfibrilador y asesoramiento .

*• SELECCIONE PARCHES:* El botón ANALIZAR está pulsado y el dispositivo se está utilizando en una configuración de derivaciones que no sea la de PARCHES. Pulse el botón **DERIV.** hasta seleccionar PARCHES.

*• OESACTIVAR SINC:* El botón ANALIZAR está pulsado y el dispositivo está en el modo DESFIB con la opción SINC activada. Desactive el modo SINC pulsando la tecla programable **SINC**. Pulse de nuevo el botón **ANAUZAR** para iniciar el análisis del ritmo del paciente.

Durante la desfibrilación en modo de asesoramiento pueden aparecer las siguientes advertencias:

#### • ECG CON RUIDO/REINTENTAR ANALlSIS

Se muestra durante 5 segundos cuando la unidad detecta una señal de ECG con ruido. Compruebe I y ajuste la colocación del electrodo y las conexiones de los cables para intentar eliminar la fuente del ruido. Pulse de nuevo el botón ANALIZAR para iniciar un análisis del ECG.

#### • ECG MUY GRANDE/REINTENTAR ANALlSIS

La señal del ECG es demasiado grande para realizar un análisis adecuado del ritmo. Pulse de nuevo el botón **ANALIZAR** para iniciar un análisis del ECG.

#### • EXAMINE PACIENTE

La unidad ha detectado un ritmo en el que está indicado el tratamiento por descarga durante un análisis continuo y en segundo plano del ECG sin iniciar un análisis (como es el Smart Alarms™r). Este mensaje aparece cuando las alarmas de frecuencia cardíaca están activadas y la unidad detecta un ritmo en el que está indicado el tratamiento por descarga, <sup>1</sup>

así como cuando el ritmo pasa de no estar indicado para el tratamiento por descarga a estarlo. Este, mensaje se mantiene mientras se sigue detectando un ritmo en el que está indicado el tratamiento por descarga. Pulse el botón **ANALIZAR** para iniciar un análisis del ECG. I

**Nota:** La función de análisis *EXAMINE PACIENTE* funciona de manera continua cuando las alarmas de frecuencia cardíaca están activadas, por lo que no es necesario pulsar el botón **ANALIZAR** para el funcionamiento .

#### • EXAMINE LOS PARCHES NO CONTACTO PARCHES

OS. S.A.I.C. CARATTO iMFZ **PABLO** 

PROPATO HNOS. S/A.I.C. Farm. GUSTAVO F. DANIELE " DIRECTOR TECNICO<br>M N. 13085 M P.B.A. 15583<br>D N I. 22 520.888

1386

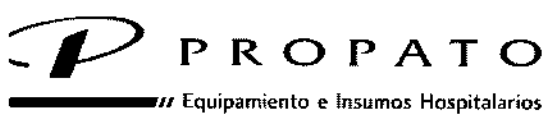

 $\lambda$  Rodriguez Peña 2045 - B1676BUO - Santos Lugares - Bs. As. .Io'fono: 011-4757-9064 (LRot.) - Fax: 54-11-4757-0276/2708 ~b: [www.propato.com.ar](http://www.propato.com.ar) • e-mail: [propato@propato.com.ar](mailto:propato@propato.com.ar)

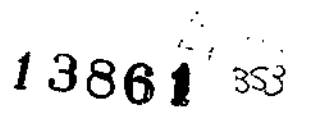

Los parches EMF ya no están bien acoplados en el paciente o las conexiones de cables se han I soltado. .

Asegúrese de que los parches EMF están haciendo buen contacto con la piel del paciente y de que los cables estén conectados de forma segura. Este mensaje de voz sólo se emite si los parches EMF estaban conectados antes al paciente.

#### FUNCIONAMIENTO DEL DESFIBRILADOR EXTERNO AUTOMATIZADO (DEA)

La unidad DEA tiene dos modos de funcionamiento: semiautomático o manual. En esta sección describe el método recomendado para realizar el análisis y la desfibrilación con una unidad DEA que se utilice en modo semiautomático. No obstante, si el protocolo local exige un procedimiento diferente, siga dicho protocolo.

En el modo semiautomático, al pulsar el botón **ANALIZAR,** se inicia un análisis del ECG del paciente para determinar si presenta un ritmo en el que esté indicado el tratamiento por descarga. Este análisis consta normalmente de tres análisis consecutivos de 3 segundos del ritmo del ECG. Si al menos dos de los tres análisis determinan que el paciente tiene un ritmo en el que está indicado el tratamiento por descarga, la unidad carga automáticamente el nivel de energía predeterminado e indica al usuario que administre una descarga al paciente. Si dos o más de los tres análisis de 3 segundos del ECG no detectan un ritmo en el que esté indicado el tratamiento por descarga, la unidad alertará al usuario de que no se recomienda una descarga. Si cualquiera de los tres primeros análisis presenta ruido, se realizará un cuarto análisis, también de tres segundos.

Tras cada descarga, la función de análisis continuo se reanuda y muestra y anuncia el mensaje *EXAMINE PACIENTE* si detecta un ritmo en el que está indicado el tratamiento por descarga (el análisis continuo se realiza en una ventana deslizante de 12 segundos de datos ECG, en la que se produce un resultado cada 3 segundos, Si tres de los cuatro segmentos de 3-segundos tienen un ritmo en el que está indicado el tratamiento por descarga, aparece el mensaje *EXAMINE PACIENTE)*

#### **Funcionamiento del DEA en el modo semiautomático**

Antes de comenzar:

• Determine el estado del paciente siguiendo los protocolos médicos correspondientes y verificando los aspectos que se indican a continuación:

- inconsciencia,
- ausencia de respiración y
- ausencia de pulso.

Si procede, comience la RCP siguiendo el protocolo médico que corresponda y solicite asistencia adicional que necesite.

• Prepare el paciente y acople los parches EMF

**PROPA<sub>1</sub>** 0S. S.A.I.C. PABLO CARATTO ADERADO

PRO PATO HNØS. S.Á.I.C. Fa n. GUSTAVO F, DANIFLE DIRf"c'rOR 'rr,CNIG M.N. 13085 M.P.B.A. 1958<br>D.N.I. 22 520.0087

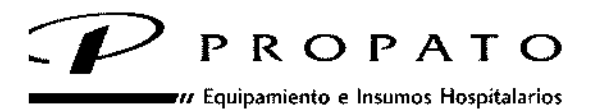

Rodríguez Peña 2045 - B1676BUO - Santos Lugares - Bs. As. ,I"fono: 011.4757-9064 (LRot.) • Fax: 54.11.4757.0276/ 2708 ~b: [www.propato.com.ar](http://www.propato.com.ar) - e-mail: [propato@propato.com.ar](mailto:propato@propato.com.ar)

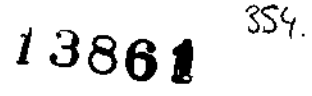

Si se realiza la conexión a PARCHES mediante el AutoPulse Plus, consulte el apéndice Guía del usuario del Sistema de reanimación AutoPulse modelo 100, con interfaz de desfibriladores (número de referencia 9650- 0720-10) para obtener instrucciones sobre cómo conectar correctamente la unidad E Series al AutoPulse Plus. Se recomienda que el usuario realice los ajustes de las derivaciones hasta que aparezca el icono APLS en la esquina superior derecha de la pantalla, lo que indica que la unidad reconoce la conexión al AutoPulse Plus.

#### 1 Prepare la unidad para la desfibrilación. Encienda la unidad (ON).

La unidad emite 4 pitidos para indicar que se ha pasado el test de encendido. Si hay una grabadora de audio, la unidad comienza a grabar datos de audio de manera inmediata.

Si aún no ha acoplado los parches EMF ni los electrodos de ECG al paciente ni tampoco ha conectado la unidad, se muestra y anuncia el mensaje *COLOQUE PARCHES*.

#### *Selección de la energía*

Los niveles de energía preconfigurados para las descargas 1 a 3 están establecidos en 120, 150 Y 200 julios respectivamente. Si los protocolos médicos lo permiten y ha configurado un nivel de energía diferente, puede seleccionarlo utilizando los botones de flecha

#### 2 Pulse el botón ANAUZAR

Pulse el botón **ANALIZAR** para comenzar el análisis del ritmo del ECG del paciente. El dispositivo anuncia y muestra el mensaje *MANTENERSE ALEJADO.*

Acto seguido se muestra el mensaje *ANAliZANDO ECG* durante un máximo de 12 segundos, mientras se analiza el ECG del paciente.

**Nota:** Si los parches EMF no están correctamente fijados al paciente, aparece el mensaje *EXAMINE LOS PARCHESy* se inhibe el análisis.

Asegúrese de que los parches EMF están correctamente acoplados.

Una vez completado el análisis, la unidad indica si es recomendable o no administrar una descarga. Cuando se detecta un ritmo que no está indicado el tratamiento por descarga, la unidad muestra mensaje *NO DAR SHOCK.*

Si esto ocurre, compruebe de manera inmediata el pulso y la respiración y reanude el siguiente tratamiento que recomiende el protocolo

#### 3 Pulse SHOCK

Mantenga pulsado el botón **SHOCK,** que se encuentra encendido en el panel frontal, hasta que se administre la energía al paciente.

Observe al paciente o la respuesta del ECG para asegurarse de que se ha administrado la descarga. Una vez administrada la energía al paciente, la pantalla regresa al mensaje XXX] SEL. SHOCKS: 1, indicando el número de descargas que se le han administrado al paciente. **Repetir los análisis** Pulse el botón **ANALIZAR** para volver a empezar el análisis del ECG, así como para determinar si

PROPATA **VOS. S.A.I.C.** CARATTO PABLO

ppato hngs. s/a.i.c. GUSTAVO F. OANIELE DIRECTOR "FONICO M,N. 13086 M PB.A. 18583<br>D,N I. 22,520 (Ab

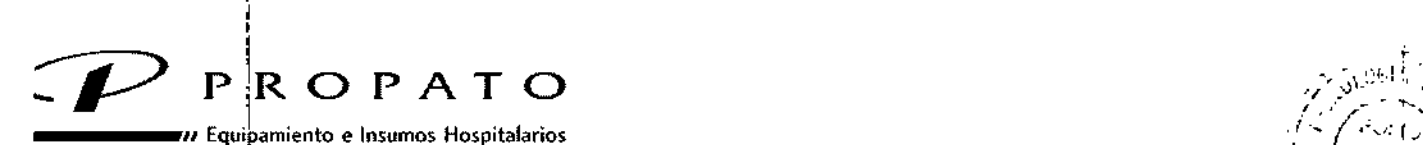

, I

 $\sim$  Rodriguez Peña 2045 -;B1676BUO - Santos Lugares - Bs. As.  $\sim$  , 386  $\sim$  , 386  $\sim$  , 386  $\sim$  386  $\sim$  386  $\sim$  386  $\sim$  386  $\sim$  386  $\sim$  386  $\sim$  386  $\sim$  386  $\sim$  386  $\sim$  386  $\sim$  386  $\sim$  386  $\sim$  386  $\sim$  386 léfono: 011-4757-9064 (LRot.) - Fax: 54-11-4757-0276 / 2708 ~b: [www.propato.com.arl-](http://www.propato.com.arl-) e-mail: [propato@propato.com.ar](mailto:propato@propato.com.ar) • \_:. . '.'

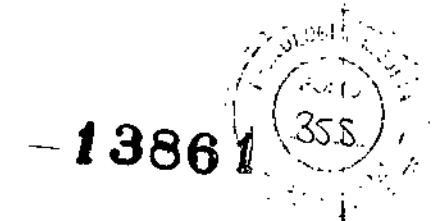

es preciso administrar más descargas.

**Nota:** El nuevo análisis del ritmo del ECG, ya sea manual o automático queda inhibido durante 16s 3 segundos siguientes a una descarga.

#### Continuar el tratamiento del paciente

Continúé el tratamiento del paciente siguiendo los protocolos médicos que correspondan.

#### **Funciolamiento del DEA en el modo manual**

Para pasar al modo manual de funcionamiento, pulse la tecla programable **Modo manual** del panel frontal de la unidad.

I Pulse la tecla **Confirrn** durante 5 segundos para pasar al modo manual de funcionamiento.

#### CARDIaVERSIóN SINCRONIZADA

#### Preparación del paciente

Retire tóda la ropa que cubra el tórax del paciente. Seque el pecho si resulta necesario. Si el paciente tiene excesivo vello torácico, córtelo para garantizar la correcta adherencia de los electrodbs,

Fije al paciente los siguientes elementos como resulte apropiado:

- Electrodos de ECG
- Parches de EMF Se recomienda utilizar un cable ECG estándar y electrodos de ECG para realizar la monitorización durante el proceso de la cardioversión. Puede utilizar parches de EFM como fuente de ECG, la calidad de la señal es similar a la de las derivaciones estándar, excepto inmediatamente después de una descarga, cuando se pueden producir más ruidos debido a los temblores musculares, especialmente si el parche no está en contacto total cón la piel.
- **• Palas**

#### Gire el conmutador de la unidad a MONITOR

1 Seleccione DESFIB

Gire el conmutador de la unidad a DESFIB y a continuación seleccione el nivel de energía deseado utilizando las flechas arriba/debajo del panel frontal o de la pala esternal (en caso de que se esté utilizando),

Presione la tecla programable SINC

El nivel de energía seleccionado aparece en el monitor.

2 Cargue el desfibrilador

PROP/ MEZ CARATTO PABLO

,-RØPATO HNØS. S/A.I.C. ¤a∤m. GUSTAVO E. DANIELE<br>OIRECTOR TÉCNICO M,N. 13086 M,P.B.A. 18583<br>D,N.I. 22,520 868

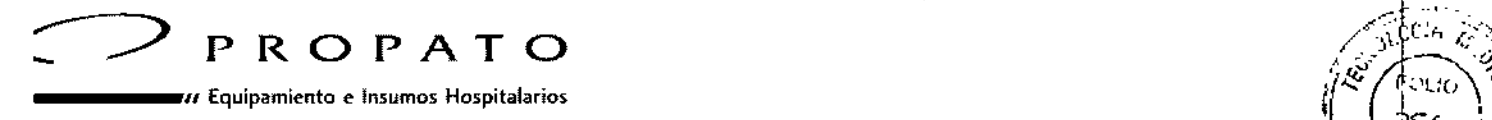

/. Rodrigue. Peña <sup>2045</sup> - B1676BUO - Santos Lugares. B<. As. 1386 #J \\ \ )r-Co--j", ,Iéfono: 011-4757-9064 (LRot.) - Fax: 54-11-4757-0276/2708 *11* <,', '- --

 $b$ : [www.propato.com.ar](http://www.propato.com.ar) - e-mail: propato@propato.com.ar

Presione el botón **CARGA** del panel frontal o del asa de la pala apical (en caso de que se utilicen palas).

3 Administre la descarga

I

## MANTE<mark>NIMIENTO GENERA</mark>I

#### **Limpieza**

Los proquctos y accesorios E Series son químicamente resistentes a la mayoría de las soluciones de limpieza y detergentes no corrosivos. Se recomienda limpiar el dispositivo, las palas y los cables cón un paño suave húmedo, y con los siguientes agentes de limpieza:

- .90% de alcohol isopropílico (excepto adaptadores <sup>y</sup> cable de paciente)
- Agua y jabón
- Lejía (30 mi de lejía por litro de agua)

Las diferentes piezas del registrador deben limpiarse sólo con un paño suave y húmedo. ¡

No sumerja ninguna parte del dispositivo en agua (incluidas las palas). No utilice cetonas (MEk, , acetona, etc.). Evite utilizar abrasivos (como las toallitas de papel) para limpiar la pantalla del monitor. No esterilice el dispositivo. <sup>1</sup>

Asegúrese de limpiar las palas del desfibrilador después de cada uso. La acumulación de gel interfiere en la monitorización ECG con palas y puede entrañar un riesgo de descarga para el usuario. Mantenga los mangos de las palas perfectamente limpios.

#### **Limpieza del cabezal de impresión del registrador**

Para limpiar el cabezal de impresión del registrador, siga estos pasos:

1. Abra la tapa del registrador, que se encuentra en la parte superior de la unidad.

2. Extraiga el papel (si es necesario).

3. Localice la fila de las cerdas finas y suaves que se encuentra en el borde frontal del compartimento de papel.

4. Localice una delgada línea negra (cabezal de impresión) adyacente y paralelo a dichas cerdas.

5. Limpie cuidadosamente la delgada línea negra con un bastoncillo impregnado con alcohol (isopropílico).

6. Seque los restos de alcohol con otro bastoncillo.

7. Vuelv'a a cargar papel en el registrador.

#### Comprobar la unidad E series

Las siguientes secciones explican la comprobación de los siguientes elementos:

- Registrador de Tira
- Desfibrilador (modo semiautomático)

**IOS. S.A.LC.** PROPA<sup>2</sup> EZ CARATTO

 $_{\rm CR}$  GPATO HNGS. S.A.I.C.  $\left( \frac{1}{2} \right)$ **Pal**m. OUR TOR TECNI M N, 13086 M,P,B A, 18583<br>D.N I 22.520 000

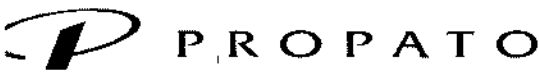

 $\boldsymbol{\mathsf{\nu}}$  Equipamiento e Insumos Hospitalarios

'. Rodriguez Peña 2045 - B1676BUQ - Santos Lugares. Ss. As, .Iéfono: 011.4757.9064 (LRol.) - fa~, *54-11-4757.027612708* ,b: [www.propato.rom.ar-](http://www.propato.rom.ar-) ••.m•[••l:propato@propato.com.ar](mailto:l:propato@propato.com.ar) -'3861

- Desfibrilador (modo manual)
- Marcapasos (sólo en la versión con marcapasos)

#### Comprobar el Registrador de Tira

Para comprobar el registrador de tira, siga estos pasos:

1. Asegúrese de que tiene suficiente papel.

2. Pulse el botón REGISTRADOR.

El registrador de gráficos de tira sigue funcionando hasta que se vuelve a presionar dicho botón

#### REGISTRADOR.

Pulse y mantenga pulsado el botón de **Tamaño** durante al menos 2 segundos para generar un pulso de calibración.

El pulso de calibración permanece en la pantalla mientras se mantiene pulsado el botón Tamaño. Además, la amplitud del pulso de calibración es 1 mV, independientemente de la configuración del<br>- أ tamaño.

Inspeccione la forma de onda del registrador para ver si es uniforme y oscura, así como los datos del gráfico de tira para ver si los caracteres de anotación son uniformes y las palabras están completas.

Asegúrese de que el pulso de calibración tiene 2,5  $\frac{1}{2}$ mm de ancho y 10  $\pm$  1 mm de alto.

#### Comprobar el desfibrilador (modo semiautomático)

Realice periódicamente estas comprobaciones en todas las unidades DEA.

#### **Comprobar la secuencia de encendido**

Siga estos pasos para verificar la secuencia de encendido de la unidad.

1. Gire el conmutador del panel frontal a la posición ON.

2. Verifique lo siguiente:

I

• La unidad emite un tono de cuatro pitidos para indicar que se ha completado con éxito el autotest, de encendido.

• Se muestra y se anuncia el mensaje *EXAMINE LOS PARCHES.* ,

#### Prueba del desfibrilador

Realice la prueba del desfibrilador para asegurarse de que la unidad analiza el ritmo del ECG y administra correctamente el tratamiento de descarga. Para realizar esta comprobación, necesita un estimulador de ritmo del ECG.

1. Asegúrese de que el conmutador del panel frontal del E Series está en la posición OFF.

- 2. Conecte el extremo del paciente del cable multifunción al conector de prueba del desfibrilador.
- 3. Coloque el conmutador en la posición ON.
- 4. Pulse el botón ANALIZAR y asegúrese de que la unidad carga a 30 J (mensaje  $30\overline{J}$  LISTO).

**PROPATH** HNOS. S.A.I.C. PABLO GOMSZ GARATTO A DERADO

PATO HNØS/S.A.I.C. JSTAVO E DANIELE • • DIRECTOR TECNICO<br>M.N. 13085 M P.B.A. 18583<br>D.N.I. 22,520 868

,

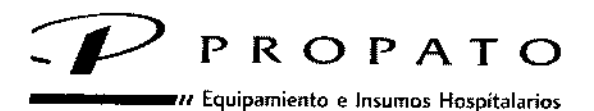

<sup>1</sup>. Rodríguez Peña 2045 - B1676BUO - Santos Lugares - Bs. As. léfono: 011-4757-9064 (L.Rot.) - Fax: 54-11-4757-0276 / 2708 ,b: [www.propato.com.ar](http://www.propato.com.ar) . e-milil: [propato@propato.com.ar](mailto:propato@propato.com.ar)

## 1386.

 $.358$ 

S. Una vez cargada la unidad, asegúrese de que el botón SHOCK se enciende.

6. Pulse y mantenga el botón SHOCK.

7. Asegúrese de que la unidad muestra brevemente el mensaje *PRUEBA OK* e imprime un gráfico de tira.

Este mensaje indica que la unidad ha administrado la energía dentro de las especificaciones.

8. Conecte el cable multifunción al simulador de ECG de ZOLL y, después, establezca el simulador en FV.

9. Asegúrese de que, en menos de 30 segundos, la unidad muestra y anuncia el mensaje *EXAMINE* PACIENTE.

10. Pulse el botón ANALIZAR en el panel frontal y asegúrese de que la unidad carga a 120 J u otro nivel configurado.

11. Una vez cargada la unidad, asegúrese de que el botón SHOCK se enciende y de que se muestra y anuncia el mensaje *PULSE SHOCK.*

12. Pulse y mantenga el botón SHOCKy asegúrese de que la unidad se descarga.

**Nota:** Si aparece el mensaje *BATERIA BAJA* durante la comprobación que se realiza al principio de un turno, significa que la batería que está en uso se encuentra casi agotada, por lo que deberá reemplazarla. El dispositivo no comprueba si la batería tiene suficiente carga para soportar el uso extendido de la unidad; la capacidad sólo se puede determinar comprobando la batería en un Base PowerCharger 4x4 o cargador SurePowerTM.

#### Comprobar el Desfibrilador (modo manual)

#### **Comprobar la secuencia de encendido**

Siga estos pasos para verificar la secuencia de encendido de la unidad. Para realizar esta comprobación, necesita un estimulador de ritmo del ECG.

1. Asegúrese de que el conmutador del panel frontal del E Series está en la posición OFF *YI* después, conecte el cable de monitorización del ECG al simulador.

2. Gire el conmutador a la posición MONITOR.

3. Verifique lo siguiente:

• La unidad emite un tono de cuatro pitidos para indicar que se ha completado con éxito el autotest de encendido.

- El tamaño del ECGes xl.
- En la pantalla LCO aparece el mensaje *MONITOR .*

• La fuente del ECG es PALAS o PARCHES. Si no hay conectado un cable de ECG al simulador, aparece el mensaje *DERIV ECG OFFy* la pantalla del ECG muestra una línea discontinua en lugar de una línea continua.

#### **Botones de shock y de energía administrada**

Realice esta comprobación al comienzo de cada turno.

HNOS, S.A.I.C. MEZ CARATTO

PROPATO HNOS. S.A.I.C.  $Farm$ . GUSTAVO $F$ DANIELE DIRECTOR "FECNICO"<br>N 13685 M PB + 16583<br>D.N.I. 22,520 BdB

 $\blacksquare$ 

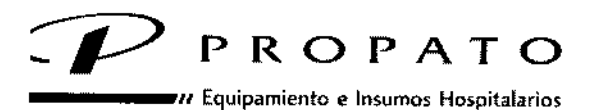

. Rodríguez Peña 2045 - B1676BUO - Santos Lugares - Bs. As. ,léfallO:011-4757-9064 (LRot) • Fax: *54-11-4757-027612708* ,b: www.prollato.com.ar-e-maíl;propato@lpropato.com.ar

## Configurar palas: I

**1. Asegúrese de que las palas de adulto estén instaladas e insertadas del todo en sus soportes, situados en** el lateral **de la unidad E Series. <sup>I</sup>**

2. Coloque el conmutador en la posición DESFIB.

3. Establezca el nivel de energía del desfibrilador en 30 julios.

**4. Pulse el botón CARGA del mango apical y asegúrese de que la unidad muestra el mensaje** *DESFIB 30J LISTO.*

5. Cuando suene el tono de carga lista, utilice los botones de SELECCIÓN DE ENERGÍA que están en la pala del esternón o en el panel frontal del desfibrilador para cambiar la energía seleccionada a 20 julios.

**6. Asegúrese de que la unidad se descarga por sí soja.**

7. Utilice los botones de SELECCIÓN DE ENERGÍA que están en la pala del esternón o en el panel **frontal del desfibrilador para volver a cambiar la energía seleccionada a 30 julios.**

#### Configurar CMF:

1. Enchufe el cable CMF en la unidad, y asegúrese al hacerlo de que éste no está conectado en el **conector de comprobación.**

**2. Gire el conmutador del panel frontal a la posición DESFIB y seleccione 30 J.**

3. Asegúrese de que la unidad alterna los mensajes *EXAMINE LOS PARCHES* Y *NO CONTACTO PARCHESen* la pantalla.

**4. Inserte el extremo del cable multifunción en el Inserte el extremo del cable multifunción en el conector de prueba (acoplado al cable multifunción), tal como se muestra a continuación.**

5. Asegúrese de que la unidad muestra el mensaje *CORTO EN PARCHES.*

#### **Comprobar la Administración de Energía**

1. Pulse el botón CARGA en el panel frontal.

2. Espere a que suene el tono de carga lista y asegúrese de que se muestra el valor de la energía lista en el monitor y que registra 30 julios *(DESFIB 30J LISTO).*

3. Pulse y mantenga pulsado el botón SHOCK dei panel frontal del desfibrilador (o los botones **Shock de las palas) hasta que se produzca la descarga.**

**4. Asegúrese de que la unidad muestra brevemente el mensaje** *PRUEBA OK* **e imprime un gráfico de tira y, a continuación, anote la energía administrada y los datos de impedancia.**

**Nota: Si aparece el mensaje** *PRUEBA FALLIDA,* **póngase en contacto inmediatamente con el departamento de servicio técnico de ZOLL.**

#### **Comprobar el marcapasos (sólo las versiones con marcapasos)**

**Realice periódicamente estas comprobaciones en todas las unidades equipadas con** marca pasos.

**1. Conecte las derivaciones de ECG y el cable multifunción al simulador.**

- **2. Gire el conmutador al modo MARCP.**
- **3. Gire el control de frecuencia del marcapasos a 150 ppm.**

PRORA HNOS. S.A.I.C. CARATTO **PABLC** ≒óN⊨z ODERADO

,-KO **TO HN . S.A.l.e. Farry, GUSTAVO F. DANIELE** " DIRECTOR FECNIDO<br>M.N. 13088 M.P.B.A. 19583<br>. D.N.I. 22,520,068

 $13861$ 

35 p

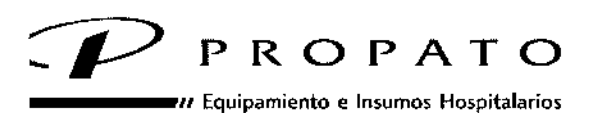

'. Rodriguez Pena 2045 • B1676BUO • Santos lugares. 8s. As. .Iéfono: 011.4757-9064 (LRot.). Fax: 54-11-4757-0276/2708 ~b:[www.propato.com.ar](http://www.propato.com.ar) - e-mai!: [propato@propato.com.ar](mailto:propato@propato.com.ar)

> 4. Pulse el botón REGISTRADOR para generar un gráfico de tira y vuelva a pulsar dicho botón para detener la impresión.

> 5. Asegúrese de que los marcadores de estímulo del marcapasos ( ) se producen cada 10 pequeñas divisiones aproximadamente (2 divisiones grandes o 1 cm).

> 6. Pulse el botón REGISTRADOR para generar otro gráfico de tira Y, a continuación, pulse y mantenga pulsado el botón 4: 1 del panel frontal.

7. Vuelva a pulsar el botón REGISTRADOR para detener la impresión.

8. Asegúrese de que la frecuencia de los marcadores disminuye (8 divisiones grandes o 4 cm entre cada marcador).

9. Gire el control de CORRIENTE MARCPa O mA.

10. Asegúrese de que no aparezca el mensaje *EXAMINE LOS PARCHES* ni el mensaje *NO CONTACTO PARCHES.*

11. Desconecte los parches EMF o las palas del cable multi-función y, después, gire despacio el botón para cambiar la salida del marcapasos a 16 mA.

12. Asegúrese de que suena la alarma del marcapasos y de que el mensaje *BORRAR ALARMA MARCPparpadea* en la pantalla.

13. Conecte el cable multifunción al conector de prueba *Y,* después, pulse la tecla programable Borrar Alarma Marcp.

14. Asegúrese de que la alarma del marcapasos se detiene y de que los mensajes de error desaparecen de la pantalla LCD.

#### Cambiar el papel del registrador

Compruebe siempre que tiene papel suficiente antes de poner en funcionamiento el dispositivo. Si no lo hace, correrá el riesgo de que no pueda imprimirse toda la información del evento durante el proceso de reanimación.

Siga estos pasos para cambiar el papel:

1. Abra el módulo del registrador que se encuentra en la parte superior de la unidad E Series.

2. Extraiga el papel de la bandeja.

3. Levante la hoja superior del bloque de papel térmico.

*No* debe aparecer una línea gruesa roja (lo que indicaría que el bloque de papel está acabándose). Si ve dicha línea dé la vuelta al bloque y despliegue la hoja superior.

4. Alinee el papel sobre la bandeja abierta.

Introduzca el papel en la bandeja.

El papel debe salir por el registrador de tira cuando la puerta del registrador está cerrada.

6. Cierre el módulo del registrador y, después, presione ambos lados de la puerta hasta que oiga que ambos encajan con un elic.

**Nota:** Es muy importante que cierre bien estos lados pues, de lo contrario, puede producirse un atasco en el papel.

### **MANEJO DE LAS BATERÍAS**

PROPA HNOS. S.A.I.C. PABLO CARATTO ODERADO

 $\chi_{\rm TO}$  HNgs. S.A.I.C. AN ELE DIRECTOR LECNICO M N 73085 M.P.3.A. 18583  $D'$ N $.1, 22$ 

*--t 3861*

360

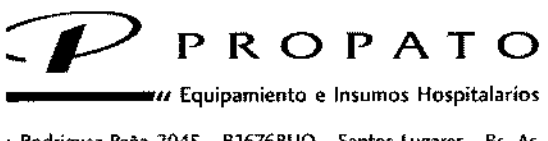

<sup>1</sup>. Rodriguez Peña 2045 - B1676BUO - Santos Lugares - Bs. As. léfono: 011-4757-9064 (L.Rot.) - Fax: 54-11-4757-0276 / 2708 ,b: [www.propato.com.ar](http://www.propato.com.ar) . e-mail: [propato@propato.mm.ar](mailto:propato@propato.mm.ar)

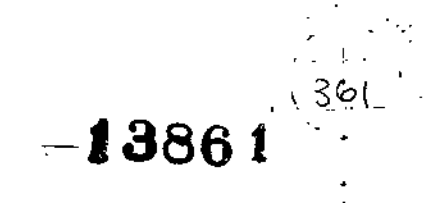

#### Vida útil de la batería

Los paquetes de baterías de plomo ácido deben recargarse por completo después de su uso. La razón es que las recargas repetidas de corta duración reducen la capacidad de la batería y pueden provocar fallos prematuros en las mismas.

La frecuencia de uso, el número de baterías utilizado y el tipo de carga y descarga de las baterías contribuyen a la reducción de la capacidad de las mismas.

Por este motivo, se recomienda que los usuarios cambien y desechen las baterías de forma regular. Los tipos de uso previstos, los resultados obtenidos en las pruebas con baterías y la experiencia obtenida con el dispositivo durante el funcionamiento real ayudarán a determinar cuál es el intervalo de sustitución preventiva más eficaz en cada caso. ZOLL recomienda cambiar las baterías cada 18 meses o antes.

#### Mensaje BATERIA BAJA

Cada vez que la unidad detecta una condición de batería baja, en la pantalla aparece el mensaje *BA TERJA BAJA* una vez cada minuto; además, también se escucha un tono de batería baja de 2 pitidos una vez cada minuto o una vez cada S minutos. La emisión y frecuencia del tono son opciones configurables que se pueden definir en la pantalla Configuración Sistema.

Este mensaje y el pitido se mantienen hasta justo antes de que se apague el dispositivo, momento en el que la unidad emite dos pitidos y muestra el mensaje *CAMBIE BA TERIA* durante aproximadamente 20 segundos.

A medida que disminuye la capacidad individual de la batería, también disminuye la cantidad de tiempo de funcionamiento que queda después de un mensaje *BA TERJA BAJA.* En el caso de baterías nuevas o poco usadas, el tiempo de funcionamiento que queda después de esta advertencia es significativamente mayor que el tiempo de funcionamiento que queda en las baterías que se han utilizado más. En ambos casos, la advertencia provoca al final la desconexión del desfibrilador. Así pues, si aparece el mensaje *BATERIA BAJA* o, *CAMBIE BATERJA,* sustituya inmediatamente la batería por una completamente cargada.

#### DIRECTRICES PARA LA SOLUCIÓN DE PROBLEMAS

#### **Monitor**

*La unidad no enciende o se apaga inesperadamente: Compruebe si la batería está correctamente instalada .*

- Verifique que la unidad está conectada a una fuente de alimentación de CA.
- Sustituya la batería por otra completamente cargada .
- · Si la batería de litio interna que alimenta el reloj en tiempo real está completamente adotada, la unidad no se encenderá a menos que se conecte a la alimentación de⁄red. El técnico de visita bateria de litio interita que alimenta el reioj en delipo real esta completamente agotada,<br>unidad no se encenderá a menos que se conecte a la alimentación de red. El zécnico de la conecte a la alimentación de red. E

7 CARATTO

NOS. S.A.I.C.<br>Farm. GUSTAVO F DANIELE<br>PIBER 1969 re:GTOR TECNIC<br>"13086 M.P.B A. 1<br>D.N.I. 22.520 868

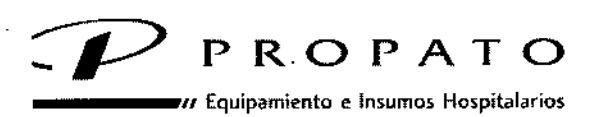

" Rodríguez P"ña <sup>2045</sup> - B1676BUO - Santos lugares. Bs. As. 1 3 8 6 <sup>41</sup> . . léfono: 011-4757-9064 (L.Rot.) - Fax: 54-11-4757-0276 / 2708 :b: www.propato.com.ar - e-mail: propato@propato.com.ar

# $\frac{1362}{1}$

 $\mathbb{Z}^{\text{L}}$  .  $\mathscr{L}$  ,  $\mathscr{L}$  $\mathbb{Z}/4.3$ 

", . .

mantenimiento cualificado puede consultar el Manual de mantenimiento de E Series para ver las instrucciones sobre la sustitución de la batería interna. También puede ponerse en contacto con el Departamento de servicio técnico de ZOLL para obtener ayuda.

#### *La unidad muestra el mensaje X ERRORxx.*

• Se ha detectado un error.

• Intente eliminar el mensaje *<sup>X</sup> ERROR AX* girando el conmutador hacia la posición OFF y de nuevo, hacia el modo operativo que desee. Nota: Es posible que sea necesario restaurar algunos ajustes (p. ej., ajustes de alarma, selección de derivaciones, tamaño de ECG).

#### *La unidad muestra uno de estos mensajes DERIV ECG OFF* o NO CONTACTO DERIV.:

- Asegúrese de que el cable ECGestá conectado tanto al paciente como a la unidad .
- Compruebe que los electrodos ECG hacen contacto correctamente y que no se han secado.
- Si cambia el cable de paciente ECG de 5 derivaciones por uno de 3 derivaciones, asegúrese de apagar (OFF) la unidad durante al menos 10 segundos,
- Sustituya el cable de ECG,

La unidad muestra el mensaje *REQUIERESINCRONIZAR HORA* cuando está apagada,

• Han pasado más de dos semanas desde la última vez que se sincronizó el reloj. Sincronice el reloj tal y como se describe en "Configurar la hora y la fecha"

#### *La unidad muestra uno de estos mensajes ERROR PALAS o ERR CABLE.:*

- Compruebe que la conexión entre al cable multifunción y los parches EMF.
- Desconecte el conector CPRD a MFC y conecte el cable directamente al **CPR-D**.padz.

*ECG con ruido, artefacto, derivación de línea base: • Examine un ancho de banda de filtro de* 1- *21Hz:* <sup>I</sup>

- Prepare la piel del paciente antes de fijar el electrodo .
- Compruebe la adecuada fijación de los electrodos al paciente .

• Reduzca o elimine el artefacto ECG causado por el electrodo o por el movimiento del cable del paciente .

- Coloque los cables de modo que no empujen los electrodos ni se muevan excesivamente .
- Asegúrese de que el paciente permanece inmóvil.
- Compruebe si se producen interferencias de radiofrecuencia excesivas.

*Nivel de señal ECG deficiente observado con calibración normal de pulso:*

• Seleccione otra derivación .

I

I

• Aplique electrodos nuevos utilizando un lugar de fijación distinto

*Se observan un pitido QRS o una frecuencia cardíaca poco homogéneos .*

• Aumente el volumen del pitido.

PROP<sub>2</sub> HNCS, S.A.I.C GOMEZ CARATTO **PABLO PODERADO** 

,--r<ÜP TO HN • S~A .c.  $_{\rm{Farm.}}$  GUSTAVO F. DAN IRECTOR TECNICO M.N. 13058 M.P.B.A. 18583<br>N.D.N.I. 22,520,868

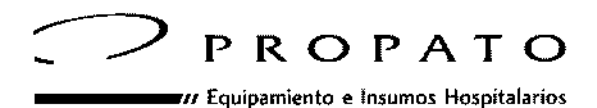

<sup>t</sup>. Rodríguez Peña 2045 - B1676BUO - Santos Lugares - Bs. As. ,¡"fono: 011-4757.9064 (LRot.) • Fax: 54-11-4757-0276/ 2708 ~b: [www.propato.com.ar](http://www.propato.com.ar) - e-mail: [propato@propafo.com.ar](mailto:propato@propafo.com.ar)

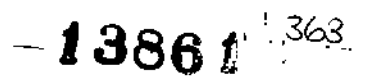

- Seleccione otra derivación .
- Cambie la situación del electrodo de ECGo utilice un nuevo electrodo.

#### *La señal Sine no se encuentra o no guarda homogeneidad con la onda QRS de /a pantalla y del gráfico de tira.*

- Compruebe que el dispositivo se encuentra en modo SINe.
- Cambie la selección de derivación ECG.
- Cambie la situación del electrodo de ECG o utilice un nuevo electrodo.
- Asegúrese de que el ancho del papel es de al menos 90 mm

#### *La unidad muestra la indicación REVISAR REGISTRADOR:*

- Asegúrese de que la puerta del registrador está bien cerrada .
- Garantice que el suministro de papel de la bandeja del registrador es el adecuado
- Extraiga el papel y compruebe de qué tipo es, revise el registrador para ver si hay papel atascado y vuelva a cargar papel.

*Elregistrador emite un sonido entrecortado al ponerse en funcionamiento:*

• Mire si hay papel atascado en el registrador.

#### *La calidad de impresión es poco intensa y pobre:*

- Compruebe que se está utilizando el tipo de papel adecuado .
- Compruebe que la instalación del papel se ha realizado con la parte cuadriculada hacia el cabezal de impresión del registrador.
- Asegúrese de que la puerta se ha encajado y cerrado correctamente. Debería oírse un dic en ambas esquinas de la puerta al encajarla y cerrarla .
- Limpie el cabezal de impresión.

#### *La unidad muestra la Indicación EXAMINE LOS PARCHES:*

- Compruebe que los parches EMF están conectados al cable multifunción .
- Compruebe que el gel del electrodo no esté seco. Sustituya los parches EMF si es necesario .
- Asegúrese de que el contacto electrodo-paciente es correcto .

• Revise la integridad del cable multifunción enchufándolo al conector de pruebas. La indicación *EXAMINE LOS PARCHES*debería desaparecer.

#### *El paciente recibe estímulos eléctn"cos intermitentes cuando el marcapasos está en estado de espera:*

• Asegúrese de que la ubicación y conexión de los electrodos de ECG es correcta. Si el cable de la derivación de ECG se sale, el marcapasos comenzará la estimulación asíncrona de manera automática.

• Compruebe si el cable de ECGestá dañado.

HNOS. S.A.I.C. PROP **MEZ CARATTO** PABLO ODERADO

FROMATO HNØS. SA.I.C. Farm, GUSTAVO F. DANISLE<br>DIRECTOR (ROMOC DIRECTOR TECNICA<br>N,~13096 M P.B A - 14683<br>D.N ! -22 530 868

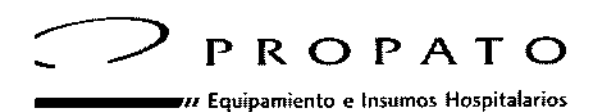

t. Rodríguez Peña 2045 - B1676BUO - Santos Lugares - Bs léfono: 011-4757-9064 (L.Rot.) – Fax: 54-11-4757-0276 / 2708 ~b: [www.propato.wmar](http://www.propato.wmar) \_ e-mail. propato@propatocom ar •

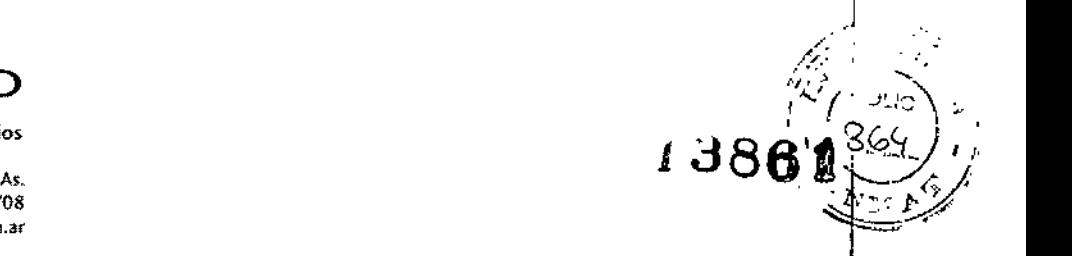

!

• El intervalo R a R del paciente es variable. Intervalo de estimulación cercano a la frecuencia del paciente. Verifique que la frecuencia está ajustada correctamente

#### La pantalla de ECG telemétrico/central/lateral presenta errores durante la estimulación.

• Las entradas de ECG del monitor del paciente están sobrecargadas por las señales del marcapasos. El ECG sólo puede ser monitorizado por el dispositivo mientras tiene lugar la estimulación

#### *La energía no se descarga cuando presiona los botones SHOCK.*

• Han transcurrido 60 segundos en modo manual desde que la carga inicial está lista. La energía se ha descargado internamente.

• Han transcurrido 15 segundos en modo automático desde que la carga inicial está lista. La energía se ha descargado internamente.

- El dispositivo está en modo SINC y no se detecta el complejo QRS.
- La energía se ha descargado internamente porque la selección de energía se modificó durante la carga o una vez que el dispositivo ya estaba preparado.

• La uhidad no estaba totalmente cargada cuando presionó el botón **SHOCK.** Espere a que aparezca el mensaje *DESFIB XXX] LISTOy* el tono que indica que está preparado .

• Presione el botón **SHOCK** y manténgalo presionado hasta que se haya aplicado la energía al paciente.

• El dispositivo se encuentra conectado al AutoPulse Plus y aún no se ha detectado ningún periodo de relajación del cido de compresión. <sup>1</sup>

#### *La unidad muestra el mensaje ERRORPALAScuando se encuentra conectada a AutoPulse Plus.* j

• Descargue la energía internamente cambiando la selección de energía. <sup>1</sup>

• Des¿onecte el cable multifunción y los PARCHES del AutoPulse Plus y conecte el cable multifunción directamente a los PARCHES.

#### Cargador de CA

*Los indicadores ENCENDIDO (CARGADOR) verde y anaranjado se iluminan alternativamente .*

- Compruebe que la batería está instalada .
- Encienda la unidad (ON) para identificar la situación de error.
- Sustituya la batería por otra completamente cargada .

• Si el, problema persiste, sustituya la batería, desenchufe el dispositivo de la corriente alterna y vuelva a enchufarlo de nuevo.

#### *La unidad muestra el mensaje BATERÍA BAJA cuando se enchufa a la red pn"ncipal de corriente alterna .*

• Sustituya la batería por otra completamente cargada .

• Desenchufe el dispositivo de la red principal de corriente alterna y vuelva a en<del>chu</del>farlo a la misma.

**PROPALE** NOS. S.A.I.C. PARLO **Z CARATTO** 

-KOPATO HNQS. S.A.I. Farm. GUSTAVO F. DANIEL DIRECTOR TECNICO<br>M. 13085 M.P.3 A. 18682.<br>D.N.I, 22,520 II.G

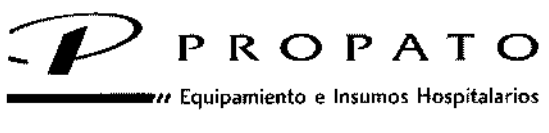

'. Rodríguez Pella 2045 • 61676BUO - Santos lugares " Bs. As. .Iéfono: 011-4757-9064 (LRot.) - Fax: 54.11.4757.0276/2708 ,b: [www.propato.com.ar](http://www.propato.com.ar) - e-mai!: [propato@propalo.com.ar](mailto:propato@propalo.com.ar)

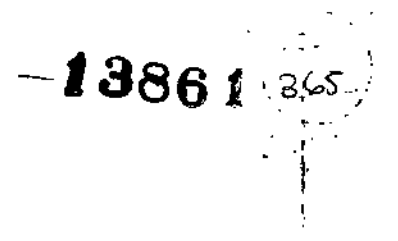

• Verifique que la red principal corriente alterna funciona adecuadamente.

#### Software: se utiliza básicamente para la transmisión y el almacenamiento de datos capturados por el dispositivo.

- RescueNet Code Review: es preciso instalar este software en un ordenador para acceder a cualquier información almacenada en las tarjetas PCMCIA. Es un software de transferencia de datos desde la E Series hasta la gama de opciones de recopilación de datos de campo de ZOLL.
- RescueNet Link: para utilizar en las ambulancias, permite compartir datos de supervisión de paciente y de ubicación del vehículo de emergencia, desde el lugar de la emergencia al hospital en tiempo real utilizando únicamente una conexión a internet. *RescueNet Link* está compuesto por dos subsistemas: *MobiLink* (se utiliza dentro del vehículo de emergencia, en donde almacena y muestra a demanda, protocolos de atención y demás documentos) y *FieldLink* (central que recoge x vía celular/internet los datos de pacientes y ubicación, enviados por los MobiLink de cada ambulancia y los transmite a los distintos servicios hospitalarios conectados a internet).
- RescueNET 12 Derivaciones: software de transmisión y recepción de datos de ECG de doce derivaciones y demás datos fisiológicos de pacientes. Permite transmitir los datos recolectados a un lugar remoto utilizando una conexión a internet
- **ZOLL Data Relay:** debe estar instalado en dispositivo portátil remoto o en el PC para acceder a los datos transmitidos desde la unidad E Series.
- **RescueNet ePCR:** software de recolección de datos de atención al paciente prehospitalario y aplicación de informes que ayuda a los médicos en la generación de informes completos de atención. A través de la automatización y personalización, los usuarios pueden acelerar el proceso de recolección de datos y mejorar la calidad de los datos recogidos, que pueden conducir a mejores resultados en los pacientes.
- RescueNet ePCR para iOS.
- Zoll Code Writer: permite para grabar fácilmente todos los datos de eventos supervisados, asegurando la integridad y exactitud de los mismos.

#### Accesorios y Partes

El siguiente detalle describe los accesorios disponibles para su uso con la E Series.

#### Electrodos/parches y palas

• *Mangos y palas internas:* Los mangos internos esterilizables en autoclave de la E Series están disponibles en dos estilos, con y sin un botón de descarga en la zona del asa.

**PROPA** HNOS. S.A.I.C. **MEZ CARATTO** PABL **RADO** 

**PROPATO HNOS**  $8/A$  I.C. Far **DA** )88 М Р.∃ А<br>! !. 22.520.868 165a.)

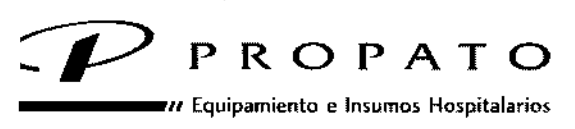

Rodríguez Peña 2045 - B1676BUO - Santos Lugares - Bs. As. iéfono: 011.4757-9064 (L.Rot.) - Fax: 54-11-4757-0276/2708 ,b: [www.propato.com.ar](http://www.propato.com.ar) - e\_mail: [propato@propato.com.ar](mailto:propato@propato.com.ar)

## $\mathbb{Z}/\mathbb{Z}$  for  $\mathbb{Z}$   $\mathbb{Z}$ , " .:\ \ .3i-?fo. *i .*  $13860^{+1}$

I

|<br>Todos los juegos de asas internas de ZOLL se pueden utilizar de forma indistinta con electrodos internos pediátricos o para adultos de varios tamaños, entre otros: 7,6 cm (3,0"), 6,8 cm (2,7"), 4,0 cm (1,6"), 2,5 cm (1,0"), 5,1 cm (2,0") todos con cable de 7', 100-240 voltios, 50 Hz.

- $\checkmark$  Conjunto de asa esterilizable en autoclave para la E Series (con interruptor)
- $\checkmark$  Conjunto de asa esterilizable en autoclave para la E Series (sin interruptor)
- $\checkmark$  Asa interna esterilizable en autoclave, con interruptor, palas de 2,54 cm (1"), cable de 213 cm (7'), 100-240 voltios, 50 Herzios
- $\checkmark$  Asa interna esterilizable en autoclave, con interruptor, palas de 2,54 cm (1,6<sup>m</sup>), cable de 213 cm (7'), 100-240 voltios, 50 Herzios
- $\checkmark$  Asa interna esterilizable en autoclave, con interruptor, palas de 6,9 cm (2,7"), cable de 213 cm (7'), 100-240 voltios, 50 Herzios
- $\checkmark$  Asa interna esterilizable en autoclave, con interruptor, palas de 7,6 cm (3,0"), cable de 213 cm *(l),* 100-240 voltios, <sup>50</sup> Herzios

*• E/edrodos intemos* (diámetro de 7,6 cm (3,0"); 6,8 cm (2,7"); 5,1 cm (2,0"); 4,0 cm (1,6") y 2i5 cm (1,0"), I

*.Palas externas:* Las palas pediátricas, estándar con la línea de desfibriladores ZOLL, están siempre disponibles en el interior de las palas de adulto. Sólo tiene que desarmar las palas de adulto.

- $\checkmark$  Conjunto de palas externas, (apical/esternal con controles y electrodos pediátricos ~~ I ./ Conjunto de palas externas, (antertor/postertor)
- 

#### *.Sistemas de carga de alimentación y baterías*

«Sistemas de carga de alimentación y batenas<br>Sistema de soporte completo para comprobación totalmente automatizada, recarga rápida,<br>funcionamiento con CA, estandarización de baterías y detección de fallos y errores. funcionamiento con CA, estandarización de baterías y detección de fallos y errores.

- $\checkmark$  Cargador de baterías Base Power Charger 4x4/AutoTest/Tres (3) baterías
- $\checkmark$  Base PowerCharge 1x1 cargador AutoTest sin batería
- $\checkmark$  Batería estándar
- $\checkmark$  Smart Battery Complete
- $\checkmark$  Cargador CPR Ready
- $\checkmark$  Smart Ready Battery
- $\checkmark$  Smart XL Battery
- $\checkmark$  Smart Ready Battery
- $\checkmark$  Kit de actualización del software de las baterías XL
- $\checkmark$  Kit de actualización del comprobador de baterías XL 4x4

#### *.Electrodos de reanimación*

.¡' *[stat.padz@](mailto:stat.padz@) Optimizado para responder a las emergencias importantes.*

stat~padz II Electrodos multifunción optimizados para un mejor acoplamiento d

NOS. S.A.I.C. **PROP** ÓMEZ CARATTO PABLO

PROI ATO HNO'S, S Farm GUSTAVO F.  $13086$  M P 3 A. 1<br>D.N.I. 22.520.880 быр

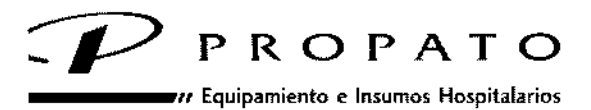

.<br>Rodriguez Peña 2045 - B1676BUO - Santos Lugares - Bs. As. .Iéfono: 011-4757-9064 (L.Rot.) - Fu: 54-11-4757.0276/2708 ~b: [www.propato.com.ar.e-m](http://www.propato.com.ar.e-m) •[•il:propato@propato.com.ar](mailto:il:propato@propato.com.ar)

> *./ pro.padz™ Optimizado para electivos y especia/es* pro-padz Electrodos bifásicos multifunción. pro.padz Electrodos radiolucentes gel sólido. pro.padz Electrodos bifásicos estériles multifunción. pro.padz Electrodos radiolucentes gel líquido.

- √ pedi•padz® Para intervenciones pediátricas. Pueden contar con gel sólido o líquido.<br>También pueden ser radiolucentes.
- $\checkmark$  pedi-padz II: Para utilizar en niños de 1 a 8 años o menos de 25 kg de peso.
- *./' CPR-D~Padz:Su exclusivodiseño de una solapieza ayuda a facilitar la colocaciónen el tórax y ofrece Real CPR He/p para medir la profundidad y frecuencia de las compresionks torácicas durante la RCP.*
	-
- $\frac{1}{1}$ ,¡' *CPR Stat-Padz: Cuenta con una estructura de dos piezas que asegura que todas las* , *opciones terapéuticas se encuentren disponibles para el socordsta que emplea el soporte vital avanzado, mientras que su diseño permite que el dispositivo se utilice en u~a colocacióntanto anterior/anterior como anterior/postenor. VidaÚtil:* 5*años.*

#### Cables,

- •
- Cable de paciente IEC para ECG de 3 derivaciones
- Cable de paciente AAMI para ECG de 5 derivaciones
- Cable de paciente IEC para ECG de 5 derivaciones
- Cable de extensión del cable de alimentación (12")

#### **Varios**

- Conjunto de la bolsa de almacenamiento
- Papel de registro plegado en Z de 80 mm
- Tarjetas de datos PCMCIA (2 por paquete) (8Mb) (16Mb) (32Mb)
- Cable de transferencia de datos RS232
- Simulador de ECG

#### PRECAUCIONES, RESTRICCIONES, ADVERTENCIAS, ALMACENAMIENTO Y CADUCIDAD.

El correcto funcionamiento de la unidad, así como la adecuada colocación del electrodo, son dos factores esenciales para obtener unos resultados óptimos. Todos los usuarios deben familiarizarse con el modo de funcionamiento correcto del dispositivo •

Ť

HNOS, S.A.I.C. **PROPA** EZ CARATTO

PROPATO HNOS. SA.I.U Farm **GUSTAVO E DANIELE** ECTOR TÉ<br>3083 M P 3<br>101 - 32 52 indaa D N.I. 22.520.868

-138

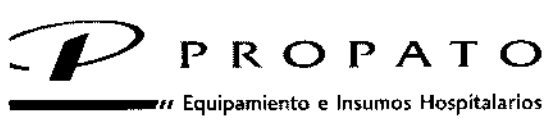

 $\lambda$  Rodríguez Peña 2045 - B1676BUO - Santos Lugares - Bs. As. 1éfono: 011-4757-9064 (L.Rot.) - Fax: 54-11-4757-0276 / 2708 :b: [www.propato.com.ar](http://www.propato.com.ar) - e-mail: propato@propato.com.ar

# 1386.

- No utilice la unidad en el modo semiautomático mientras el paciente se esté moviendo. El paciente no debe moverse durante este análisis. No toque al paciente durante el análisis. Evite cualquier movimiento de la camilla o del vehículo antes de analizar el ECG. Si está utilizando un dispositivo en un vehículo de urgencias, detenga el vehículo antes de utilizar el modo semiautomático.
- Coloque al paciente sobre una superficie firme antes de realizar la RCP.
- El dispositivo está protegido frente a las interferencias de emisiones de radiofrecuencia típicas de las radios de emisión/recepción y los teléfonos móviles (digitales y analógicos) utilizados en los servicios de emergencia y las actividades de seguridad pública. Los usuarios deberían evaluar el rendimiento del dispositivo en su entorno de utilización típico para detectar la posibilidad de interferencias de radiofrecuencia procedentes de fuentes de alta frecuencia. Las interferencias de radiofrecuencia (IRF) se pueden mostrar como cambios en la línea base del monitor, compresión del trazo, cambios en el brillo de la pantalla o picos transitorios en la pantalla.
- Las unidades de E Series equipadas con la opción Bluetooth@ incluyen un transmisor de RF que transmite con una potencia de 7dBm/SmW en la banda lSM de 2,4 GHz.
- No utilice la unidad sin una batería durante la atención al paciente. Tenga siempre disponible una batería de repuesto cargada cuando utilice el dispositivo.
- Si utiliza habitualmente paquetes de baterías con carga parcial, es decir, sin cargarlos totalmente de un uso a otro, puede reducir permanentemente la capacidad de los mismos o incluso provocar un fallo prematuro en ellos.
- Compruebe las baterías con regularidad. Las baterías que no pasan la prueba de capacidad de ZOLL pueden apagarse inesperadamente sin previo aviso.
- Así pues, si aparece el mensaje *BATERÍA BAJA* o *CAMBIE BATERÍA,* sustituya inmediatamente la batería por una completamente cargada.
- La desfibrilación de emergencia sólo debe ser realizada por personal debidamente formado y cualificado que esté familiarizado con el funcionamiento del equipo. La conveniencia de la formación, por ejemplo, para las técnicas de reanimación cardiopulmonar (RCP) avanzada o las de reanimación básica, debe ser determinada por el médico que prescribe el tratamiento.
- La cardioversión sincronizada sólo debe ser realizada por personal que tenga la debida formación y cualificación en técnicas de reanimación cardiopulmonar (RCP) avanzada y esté familiarizado con el funcionamiento del equipo. Ha de determinarse el tipo concreto de arritmia cardíaca antes de acometer la desfibrilación.
- Antes de realizar una cardioversión sincronizada, asegúrese de que la calidad de la señal de ECG es buena, así como de que aparecen marcas de sincronización encima de cada complejo QRS.
- Es necesario apagar el marcapasos antes de desfibrilar con un segundo desfibrilador. Si nb se apaga, la unidad E Series podría dañarse.
- Coloque los cables del paciente con cuidado para evitar tropezar con ellos.

HNOS. S.A.I.C. PROD. GOMEZ CARATTO PABLO APOBERADO

**FROPA** O HNOS. BA.I.C Farm. G **O.E. DANIELE** мÑ 6 M P 3 A - โลลี83<br>|22,620 เ.ศ. 8

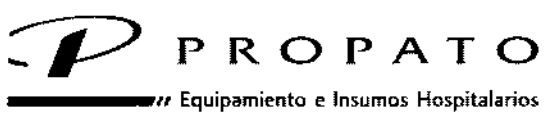

Rodriguez Peña 2045 - B1676BUO - Santos Lugares - Bs. As. -Iéfono: 011-4757-9064 (LRot.) - Fax: 54.11 -4757.0276 / 2708 :b: www.propato.com.ar - e-mail: propato@propato.com.ar

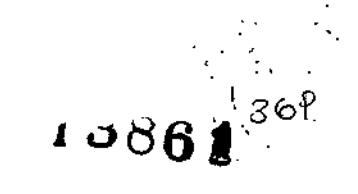

- Coloque los cables del paciente con cuidado para evitar tirar del dispositivo de forma que caiga encima del paciente sin querer.
- No transporte la unidad mientras esté en uso.
- Estas instrucciones de funcionamiento describen las funciones y el modo de uso correcto de los productos E Series. No obstante, éstas no deben sustituir nunca a un curso de formación oficial. Los usuarios deben recibir una formación adecuada de una autoridad competente antes de utilizar el dispositivo para aplicar un tratamiento correcto al paciente.
- No desmonte el dispositivo, ya que existe peligro de descarga eléctrica. Consulte todos los problemas al personal del servicio autorizado.
- El conector de ecualización de potencial en el panel posterior de conectores del dispositivo no realiza ninguna función durante la monitorización fisiológica ni el tratamiento.
- Siga todas las instrucciones de mantenimiento recomendadas. Si se produce un problema, haga que lo solucionen inmediatamente. No utilice el dispositivo hasta que haya sido inspeccionado por el personal correspondiente.
- No utilice la señal de salida de ECG de la unidad como pulso de sincronización para otró desfibrilador o cardioversor.
- Con el fin de garantizar la seguridad del paciente, conecte la clavija de salida del ECG y el módem (si lo tiene) únicamente a otro equipo con circuitos aislados galvánicamente.
- La señal de salida de ECG se retarda hasta 25 ms. Este retraso debe tenerse en cuenta cuando la señal de salida del ECG se utiliza como entrada a otros dispositivos que requieren una sincronización de la onda R.
- El dispositivo E Series puede no funcionar de acuerdo con las especificaciones si se mantiene almacenado a los límites superior o inferior de la temperatura de almacenamiento y se empieza a utilizar de inmediato.
- Evite usar las unidades de la E Series al lado o encima de otros equipos. Si esto no se puede evitar, compruebe que la Serie E funciona correctamente en esta configuración antes de un uso clínico.
- La unidad de la E Series debe ser instalada y puesta en servicio según la información de compatibilidad electromagnética (CEM) proporcionada en el Apéndice A de este manual.
- El uso de accesorios, transductores y cables distintos a los especificados en el manual y los folletos relacionados con la opción E Series puede dar como resultado un aumento de las emisiones o una reducción de la inmunidad de la E Series

#### Seguridad del usuario

- No utilice productos E Series en presencia de atmósferas ricas en oxígeno, de anestésicos inflamables o de otros compuestos explosivos (como la gasolina). El uso del instrumento cerca de un lugar donde se haya vertido gasolina puede provocar una explosión.
- No utilice el instrumento cerca o dentro de charcos de aqua. El aqua puede afectar negativamente a la seguridad eléctrica del dispositivo.
- No descarque la unidad con las palas o los parches EMF muy juntos o-altaire libre.

NOS, S.A.I.C. **PROPATO** z CARATTO PABLODERADO

TH HNÓS. 8.A.I.C. PROPA Farr E DANIELE<br>EQNICO JSTAVO 13065 M P.B.A. 16583<br>D.N.I. 22.520.668

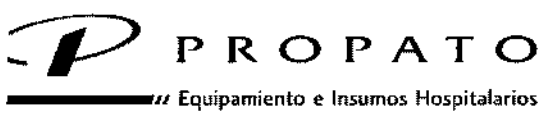

Rodríguez Peña 2045 - B1676BUO - Santos Lugares - Bs. As. léfono: 011-4757-9064 (l.Rot.) - Fax: 54-11-4757-0276/2708  $b$ : www.propato.com.ar - e-mail: propato@propato.com.ar

- Advierta a todas las personas que asisten al que se MANTENGAN ALEJADAS antes de efectuar la descargar el desfibrilador.
- No toque la cama, al paciente ni ningún equipo conectado al paciente durante la desfibrilación. Podría recibir una fuerte descarga. Evite que las zonas descubiertas del paciente entren en contacto con objetos metálicos, como la estructura de la cama, ya que pOdrían producirse desvíos no deseados de la corriente de desfibrilación.
- Evite el contacto con líquidos conductores durante la desfibrilación, ya que podrían establecerse vías de corriente no deseadas.
- Si va a realizar la desfibrilación mediante palas, utilice únicamente un gel electrolítico de alta conductividad que haya sido especificado por el fabricante para tal uso.
- Para evitar el riesgo de descarga eléctrica, no deje que el gel electrolito se acumule en las manos ni en los mangos de las palas.
- Para evitar cualquier riesgo de descarga eléctrica, no toque el área gelificada de los parches EMF mientras se lleva a cabo la estimulación. Si va a desfibrilar con palas, utilice los pulgares para pulsar los botones "Shock" y, así, no sufrir una descarga. Ninguna parte de la mano debe estar cerca de las placas de las palas.
- Antes de proceder a la desfibrilación, desconecte del paciente todos los equipos que no están protegidos contra desfibrilación.
- Asegúrese siempre de que el equipo funciona correctamente y de que se encuentra en perfecto estado antes de usarlo.
- Descargue el desfibrilador exactamente tal como se indica en las instrucciones. No descargue el desfibrilador si los parches EMF no están fijados correctamente al paciente.
- Utilice los pulgares únicamente para pulsar los botones "Shock" de las mismas. Si no lo hace, puede presionar por error los botones de selección de energía y, por lo tanto, hacer que el desfibrilador se descargue por sí solo.
- Cuando la unidad está conectada a una fuente de alimentación de CA, no es suficiente poner en OFF el conmutador para desconectar la corriente de CA de la unidad. En su lugar, desenchufe el cable de alimentación para que no llegue corriente a la unidad.
- El uso de accesorios que no cumplan los requisitos de seguridad de este equipo puede reducir el nivel de seguridad del sistema resultante. Para elegir los accesorios adecuados, tenga en cuenta lo siguiente:
	- o Uso del accesorio en las inmediaciones del paciente
	- o Demostración de que la certificación de seguridad del accesorio se ha realizado de acuerdo con las correspondientes normas armonizadas vigentes lEC (EN) 60601-1 o lEC (EN) 60601-1- I.

#### seguridad del paciente

• El desfibrilador E Series sólo puede utilizarse con un paciente cada vez.

PROPATA **JOS. S.A.LC.** PABLO ÓMEZ CARATTO

CROC Ata hng's, s/a.l.c.  $Farr$ NIELF n Ni

1386~

87-с

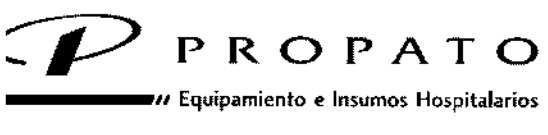

. Rodriguez Peña 2045 - B1676BUO - Santos Lugares - Bs. As. -léfono: 011-4757.9064 (LRot.) - Fax: 54-11-4757-0276 / 2708 ~b; [www.propatO.com.ilr.e-milil.propato@propato.com.ar](mailto:www.propatO.com.ilr.e-milil.propato@propato.com.ar)

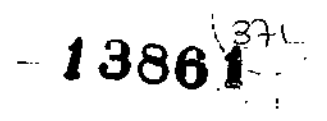

- El Sistema AutoPulse Plus sólo está indicado para uso en pacientes adultos a partir de los 18 años. Al utilizar E Series y AutoPulse Plus como un sistema, dicha restricción de edad se aplica también a la E Series.
- Coloque los cables del paciente con cuidado para reducir la posibilidad de que se enrosquen. en el paciente y puedan producir estrangulamiento.
- No utilice la función de DEA de la unidad en pacientes menores de 8 años. .
- Los niveles de energía del desfibrilador para neonatos y niños deben definirse en función de los protocolos clínicos específicos de cada lugar. ~
- El dispositivo detecta sólo señales eléctricas de ECG. No detectará un pulso (como la' perfusión circulatoria eficaz).
- • Compruebe siempre el pulso y el ritmo cardíaco mediante la evaluación médica' correspondiente. No presuponga en ningún caso que una frecuencia cardíaca distinta de cero significa que el paciente tiene pulso.
- Los marcapasos implantados pueden hacer que el medidor del ritmo cardíaco se centre en. la frecuencia del marcapasos durante incidentes de paro cardíaco y otras arritmias. Así pues, deberá prestar una atención especial a los pacientes con marcapasos. Compruebe el pulso del paciente; no conñe exclusivamente en los medidores del ritmo cardíaco. El circuito • de detección de marcapasos dedicado puede que no detecte todos los picos del marcapasos implantado. El historial y un examen físico del paciente son más importantes para<sup>r</sup> determinar la presencia de un marcapasos implantado.
- Utilice únicamente electrodos de ECG de alta calidad. Los electrodos de ECG son sólo para la l adquisición de ritmos. No realice una desfibrilación ni aplique el marcapasos a través de los<br>electrodos de ECG.
- Este equipo es adecuado para su uso en caso de electrocirugía.
- Para evitar quemaduras por electrocirugía en los puntos de monitorización, asegure lar I adecuada conexión de los circuitos de retorno, de modo que no se pueda establecer la vía de retorno a través de los electrodos ni de las sondas de monitorización. No utilice electrodos de ECG ni parches EMF si el gel está seco, separado, o si el plástico está roto o rasgado, pues puede provocar quemaduras al paciente al utilizar estos instrumentos. Lal falta de adherencia o la presencia de aire debajo de los parches EMF pueden provocar la! formación de chispas o quemaduras en la piel.
- La función de análisis del ritmo ECG no avisa al usuario de una asístole en el paciente, puesto que no se trata de un ritmo en el que esté indicado el tratamiento por descarga.
- Si hay exceso de vello o la piel está húmeda o diaforética, puede resultar difícil el correcto acoplamiento (contacto), lo que puede aumentar la posibilidad de que se produzcan chispas' o quemaduras en la piel. Recorte el exceso de vello y seque la humedad circundante de la zona en la que se va a acoplar el electrodo. Recuerde asimismo que los parches EMF deben sustituirse cada 8 horas de estimulación continua (o cada 2 horas en el caso del *statepadz* radioluciente) para garantizar el máximo beneficio del paciente.

تركح

PROPATO HNOS. S.A.LC. PABLO GÓMEZ CARATTO PODERADO

**-ворято наро** еди. С. **F. DANIELF** Farm **GUSTAVO** RECTOR TECNIO<br>13085 M P.3.A 1<br>D N F, 22 520 868

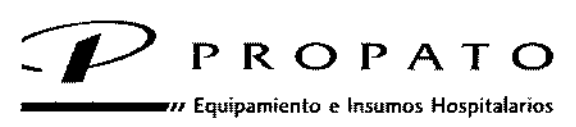

/, Rodríguez Peña 2045 - 816768UO • Santo, lugares - B5. A, . .Iéfano: 011 .4757-9064 (L.Rot.) • fax: 54-11.4757-0276/2708 ~b: www.propato.<:om.ar\_e\_maíl:propato@lpropato.<:om.ar

- La estlmulación prolongada del marcapasos (durante más de 30 minutos) especialmente en neonatos o en adultos con disminución aguda del flujo sanguíneo, puede provocar quemaduras. Inspeccione de forma periódica la piel que se encuentra debajo del electrodo.
- Antes de utilizar el aparato, compruebe los niveles de fuga. La corriente de fuga puede resultar excesiva si hay más de un monitor u otras partes del equipo conectados al paciente.
- No toque al mismo tiempo las clavijas del paciente y de la batería situadas en la unidad.
- No toque al mismo tiempo al paciente y aparatos eléctricos que no sean médicos y que estén conectados a la unidad.

#### PRECAUCIONES

- No coloque la batería en el dispositivo si lo va a mantener almacenado durante más de 90 días, pues ésta podría sufrir daños.
- El tiempo que queda para el apagado cuando se muestra el mensaje *BA TERIA BAJA* puede ser inferior a un minuto en el caso de baterías más viejas.
- No esterilice el dispositivo.
- No esterilice el conector CPRDa MFC.
- No sumerja ninguna parte del dispositivo en agua.
- No utilice alcohol ni cetonas (MEK, acetona, etc.) en el dispositivo.
- Evite utilizar abrasivos (como las toallitas de papel) para limpiar la pantalla del monitor.
- Sólo es posible lograr una conexión fiable cuando el equipo está conectado a un receptáculo equivalente identificado como SÓLO PARA HOSPITALES u CAUDAD DE HOSPITAL. Si se tiene alguna duda de la integridad de la toma de tierra del cable de alimentación o del receptáculo de CA, utilice el dispositivo sólo con batería.
- No se deberían enchufar al equipo unidades portátiles con varias tomas.
- No utilizar accesorios que no estén indicados para su uso con las unidades E Series.
- Utilice sólo los cables de ECG especificados o suministrados por ZOLL Medical Corporation (concretamente, aquellos que incluyen resistencias internas limitadoras de corriente) para proteger el E series de posibles daños durante la fibrilación, para ofrecer una información precisa del ECGy para lograr una buena protección frente al ruido y otras interferencias.

#### **Conexiones Inalámbricas:**

La unidad E Series puede enviar datos a través de una conexión inalámbrica a ubicaciones remotas. Puede enviar instantáneas de informe de 12 derivaciones (incluidos datos de tendencia) a un destinatario utilizando los softwares de transmisión de datos de ZOLL **RescueNet Link¡ RescueNet 12 Derivaciones, RescueNet ePCR, ePCR** ¡OS, **loll Code Writer.**

#### ALMACENAMIENTO:

Condiciones de Almacenamiento:

- Temperatura: -20°C a 60°C
- Humedad Relativa: 5% a 95%

**PROFOT** HNOS, S.A.I C. MEZ CARATTO **PABLO** PObERADO ,-

**CHOP** (TO HNØS. S.A.I.U  $Farm / GUSTAVO F. \phi ANIELF$ DIRLCTOR TL<del>CNIC</del>(  $N$ ,  $\frac{1}{2}$ 3086 M  $p$   $\frac{1}{2}$   $\frac{1}{2}$  16583  $D<sub>N</sub>$ 

13861372

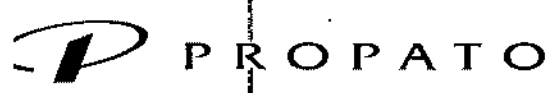

 $m$  Equipamiento e Insumos Hospitalarios

 $\bar{t}$ 

. I '. Rod"guu Peña 2045 • B1676BUO - Santos lugares. Bs. As. .Iéfono: 011-4757-9064 (LRot) - Fax, 54-11-4757-0276 / 2708 b, [www.propato.com.ar](http://www.propato.com.ar) - e-mail: propato@propato.com.ar

#### 4. **FORMAS DE PRESENTACIÓN:**

**Una unida'tl con sus accesorios.**

#### $\overline{\phantom{a}}$ S. **PERIODO DE VIDA UTIL:**

**Diez años a partir de su fecha de fabricación.**

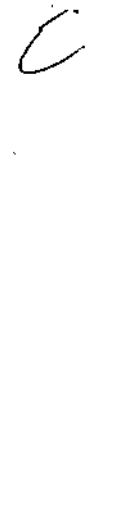

40S. S.A.I.C. PROPATO CARATTO PABLO A DERA

PROPATO HNOS. B.A.I.C. **Farm** GUSTAVO F. DANIELE<br>DIRECTOR TÉCRICO<br>LN. 13088 M.P. 24520 (1688)<br>D.N.L.2Z.520 (168

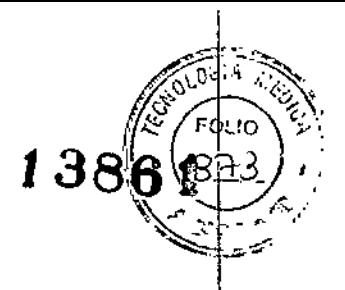

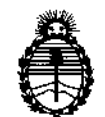

**Ministerio de Salud Secretaría de Políticas, Regulación e Institutos** A.N.M.A.T

I

|<br>|<br>|

#### ANEXO

#### CERTIFICADO DE AUTORIZACIÓN E INSCRIPCIÓN

I Expediente NO: 1-47-3110-3895-15-2

i

r

I

 $\left| \right|$ 

I

 $\vert$ 

**El Administrador Nacional de la Administración Nacional de Medicamentos,** Alimentos y Tecnología Médica (ANMAT) certifica que, mediante la Disposición Nº **\_..4..38.6.1**, y de acuerdo con lo solicitado por PROPATO HNOS. S.A.I.C., se **autorizó la inscripción en el Registro Nacional de' Productores y produdtos de** Tecnología Médica (RPPTM), de un nuevo producto con los siguientes datos **identificatorios característicos:**

**Nombre descriptivo: Desfibriladores.**

Código de identificación y nombre técnico UMDNS: 11-132 Desfibriladores! Clase de Riesgo: IV

Marca(s) de (los) producto(s) médico(s): Zoil.

**Indicación/es autorizada/s: desfibrilador interno y externo que puede funcionar en los modos manual, de consulta o semiautomatizado. Combina desfiJrilador,** pantalla para monitorización de ECG y monitorización y estimulación **transcutánea no invasiva (NTP). Opcionalmente puede utilizarse con mangos y palas internas para procedimientos a corazón abierto.** ,

Opción SPCO/SPMET, CPR Ready Charge) (1) Modelo/s: Serie E (Zoll Real CPR Help; Zoll See-Thru CPR, Zoll Opción de Análisis **12SL, 2011 Opción Asistente para Intubación; 2011 Bluetooth dial-up Nwrk, 2011** I

**Accesorios:**

I

I

I

|<br>|<br>|

 $\frac{1}{2}$ *L)/*

.1

1 i

Mangos Internos Autoclavables (1);

Electrodos Stat Padz (2);

Electrodos Stat Padz 11 (2);

Electrodos Pedi Padz Gel sólido (2);

Electrodos Pedi Padz Radiolucent (2);

Electrodos Pedi Padz (2);

Electrodos Pedi Padz II (2);

Electrodos CPR-D Padz (2);

Electrodos Pro Padz (2);

Electrodos Gel sólido Radiolucent (2);

Electrodos Gel líquido Radiolucent (2);

Electrodos One Step (2);

Electrodos One Step Básico (2);

Electrodos One Step Marcapasos (2);

Electrodos One Step CPR (2);

Electrodos One Step CPR (AA) (2);

Electrodos One Step Completo (2);

Electrodos One Step Pediátrico (2);

Electrodos Pro Padz Estériles (2);

Electrodos Pro Padz Bifásicos (2);

Electrodos Especialidad Cardiológica (2);

Electrodos PD2200 (2);

Electrodos CPR Stat Padz (2);

Electrodos One Step CPR II MFE (2);

RescueNet Link (1);

**RescueNet 12 Derivaciones (1);**

RescueNet ePCR (1);

Zoll ePCR iOS (1);

Zoll Code Writer (1);

**Período de vida útil: 10 años.**

**Forma** de presentación: por unidad, con sus accesorios.

**Condición de uso: Venta exclusiva a profesionales e instituciones sanitarias. Nombre del fabricante:**

(1) Zoll Medical Corporation;

(2) Bio-Detek,Incorporated.

**Lugar/es de elaboración:**

(1): 269 y 271 **Mili** Road, Chelmsford, MA 01824-4105, Estados Unidos;

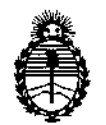

**Ministerio de Salud Secretaría de Políticas, Regulación e Institutos** A.N.M.A.T

(2): 525 Narragansett Park Drive, Pawtucket, RI 02861, Estados Unidos.

Se extiende a PROPATO HNOS. SALC. el Certificado de Autorización e **Inscripción del PM-647-215, en la Ciudad de Buenos t;.ires, a** ............................, siendo su vigencia por cinco (5) años a contar de la fecha **de su emisión.**

DISPOSICIÓN Nº

**1386t**

Dr. ROBERYO LED. Subadminlstrador Nacional

 $A \, N \, M$ , A.T.

¡

I I I